Załącznik nr 2 do Regulaminu konkursu – Instrukcja wypełniania wniosku o dofinansowanie projektu współfinansowanego z EFS w ramach RPO WiM 2014-2020

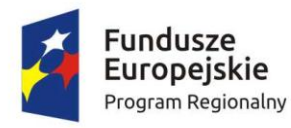

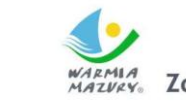

ARMIA Zdrowe życie, czysty zysk

Unia Europejska Europejski Fundusz Społeczny

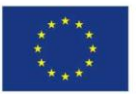

# **INSTRUKCJA**

### **wypełniania wniosku o dofinansowanie projektu współfinansowanego z EFS**

**w ramach**

## **REGIONALNEGO PROGRAMU**

### **OPERACYJNEGO**

### **WOJEWÓDZTWA WARMIŃSKO-**

### **MAZURSKIEGO**

### **NA LATA 2014-2020**

### **(RPO WiM 2014-2020)**

**(wersja 4.0)**

**Olsztyn, 25.10.2016 r.**

#### **SPIS TREŚCI**

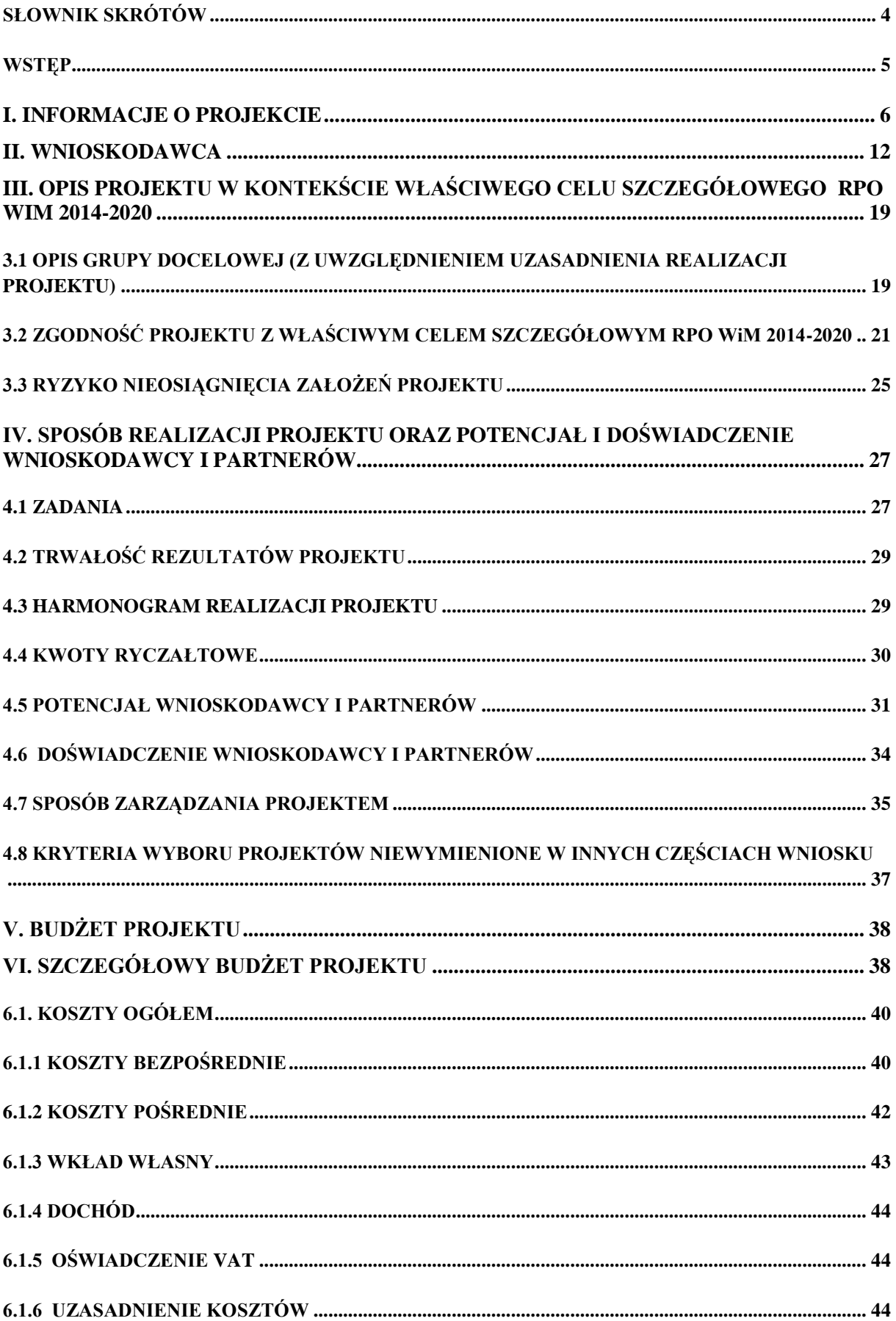

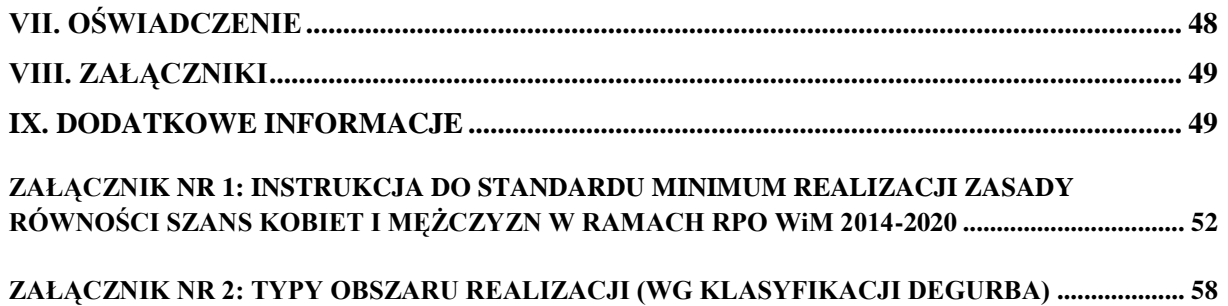

#### <span id="page-3-0"></span>**SŁOWNIK SKRÓTÓW**

- 1. EFS Europejski Fundusz Społeczny,
- 2. KE Komisja Europejska,
- 3. RPO WiM 2014-2020 Regionalny Program Operacyjny Województwa Warmińsko-Mazurskiego na lata 2014-2020,
- 4. Rozporządzenie ogólne Rozporządzenie Parlamentu Europejskiego i Rady (UE) nr 1303/2013 z dnia 17 grudnia 2013 r. ustanawiające wspólne przepisy dotyczące Europejskiego Funduszu Rozwoju Regionalnego, Europejskiego Funduszu Społecznego, Funduszu Spójności, Europejskiego Funduszu Rolnego na rzecz Rozwoju Obszarów Wiejskich oraz Europejskiego Funduszu Morskiego i Rybackiego oraz ustanawiające przepisy ogólne dotyczące Europejskiego Funduszu Rozwoju Regionalnego, Europejskiego Funduszu Społecznego, Funduszu Spójności i Europejskiego Funduszu Morskiego i Rybackiego oraz uchylające rozporządzenie Rady (WE) nr 1083/2006 (Dz. Urz. UE z 20.12.2013, str. 320 L 347, z późn. zm.),
- 5. SL 2014 centralny system teleinformatyczny, o którym mowa w rozdziale 16 Ustawy,
- 6. LSI MAKS2 lokalny system teleinformatyczny służący do obsługi procesów związanych z wnioskowaniem o dofinansowanie oraz procesów obsługi projektu do momentu podpisania umowy o dofinansowanie w ramach RPO WiM 2014-2020,
- 7. SZOOP Szczegółowy Opis Osi Priorytetowych RPO WiM 2014-2020,
- 8. Ustawa Ustawa z dnia 11 lipca 2014 r. o zasadach realizacji programów w zakresie polityki spójności finansowanych w perspektywie finansowej 2014-2020 (Dz. U. 2014 poz. 1146),
- 9. Umowa Partnerstwa Umowa partnerstwa, o której mowa w art. 2 pkt 20 Rozporządzenia ogólnego, zatwierdzona przez Komisję Europejską w dniu 23 maja 2014 r.,
- 10. Projekt partnerski projekt, o którym mowa w art. 33 ust. 1 Ustawy,
- 11. Wytyczne w zakresie kwalifikowalności wydatków… Wytyczne w zakresie kwalifikowalności wydatków w zakresie Europejskiego Funduszu Rozwoju Regionalnego, Europejskiego Funduszu Społecznego oraz Funduszu Spójności na lata 2014-2020,
- 12. Wytyczne w zakresie monitorowania… Wytyczne w zakresie monitorowania postępu rzeczowego realizacji programów operacyjnych na lata 2014-2020,
- 13. Wytyczne w zakresie trybów wyboru… Wytyczne w zakresie trybów wyboru projektów na lata 2014-2020.
- 14. Wytyczne w zakresie rewitalizacji… Wytyczne w zakresie rewitalizacji w programach operacyjnych na lata 2014-2020
- 15. Wytyczne w zakresie realizacji przedsięwzięć… Wytyczne w zakresie realizacji przedsięwzięć z udziałem środków Europejskiego Funduszu Społecznego w obszarze rynku pracy na lata 2014- 2020

#### <span id="page-4-0"></span>**WSTĘP**

Celem niniejszej instrukcji jest ułatwienie wypełniania wniosku o dofinansowanie projektu w ramach Regionalnego Programu Operacyjnego Województwa Warmińsko-Mazurskiego na lata 2014-2020.

Wniosek o dofinansowanie wypełniany jest poprzez lokalny system teleinformatyczny o nazwie LSI MAKS2, który jest dostępny z poziomu przeglądarki internetowej pod adresem **<http://maks2.warmia.mazury.pl/index.php/logowanie>**

Minimalne wymagania sprzętowe:

- $\triangleright$  poprawnie działające łącze internetowe,
- przeglądarka internetowa w aktualnej wersji (obsługiwane przeglądarki: Firefox, Chrome, Internet Explorer, Opera, Safari),
- $\triangleright$  włączenie zapisywania "ciasteczek" (cookies) w ustawieniach przeglądarki,
- wyłączenie blokowania wyskakujących okienek (w ustawieniach przeglądarki lub innych programach),
- dodatkowo niezbędne jest stosowanie aplikacji do otwierania plików PDF (np. Adobe Acrobat Reader, Foxit Reader).

W celu rozpoczęcia pracy nad wnioskiem o dofinansowanie należy w pierwszej kolejności zarejestrować konto użytkownika w systemie LSI MAKS2. Następnie w zakładce *Nabory wniosków* wybrać z listy odpowiedni nabór oraz wejść w zakładkę *Złóż wniosek*. Wszystkie projekty użytkownika dostępne są w zakładce *Moje projekty.* Szczegółowe informacje dotyczące technicznej obsługi systemu LSI MAKS2 znajdują się w *Instrukcji Użytkownika systemu LSI MAKS2 w ramach Regionalnego Programu Operacyjnego Województwa Warmińsko-Mazurskiego na lata 2014-2020 dla Wnioskodawców/ Beneficjentów* (dostępnej na stronie *[http://maks2.warmia.mazury.pl](http://maks2.warmia.mazury.pl/)* w zakładce *"Regulamin i instrukcje")*.

Część pól we wniosku o dofinansowanie wypełniana jest automatycznie (zaciemnione pola) na podstawie informacji wprowadzonych do systemu przez instytucję ogłaszającą nabór.

**Uwaga:** Wszystkie pozostałe pola we wniosku o dofinansowanie powinny zostać wypełnione. Jeżeli dane pole nie dotyczy wnioskodawcy proszę wpisać "-"lub "Nie dotyczy".

#### <span id="page-5-0"></span>**I. INFORMACJE O PROJEKCIE**

- **1.1 Program Operacyjny** *–* informacja podawana jest automatycznie na podstawie informacji wprowadzonych do systemu przez właściwą instytucję.
- **1.2 Numer i nazwa Osi priorytetowej** *–* informacja podawana jest automatycznie na podstawie informacji wprowadzonych do systemu przez właściwą instytucję.
- **1.3 Numer i nazwa Działania** *–* informacja podawana jest automatycznie na podstawie informacji wprowadzonych do systemu przez właściwą instytucję.
- **1.4 Numer i nazwa Poddziałania** informacja podawana jest automatycznie na podstawie informacji wprowadzonych do systemu przez właściwą instytucję (jeżeli dotyczy).
- **1.5 Nr Priorytetu Inwestycyjnego** *–* informacja podawana jest automatycznie na podstawie informacji wprowadzonych do systemu przez właściwą instytucję.
- **1.6 Instytucja, w której wniosek zostanie złożony –** informacja podawana jest automatycznie na podstawie informacji wprowadzonych do systemu przez właściwą instytucję.
- **1.7 Numer naboru –** informacja podawana jest automatycznie na podstawie informacji wprowadzonych do systemu przez właściwą instytucję.
- **1.8 Tytuł projektu** należy podać tytuł projektu, który nie może być tożsamy z nazwą RPO WiM 2014-2020, ani nazwami Osi priorytetowych, Priorytetów Inwestycyjnych, Działań i Poddziałań (jeśli dotyczy) RPO WiM 2014-2020. Tytuł nie może liczyć więcej niż 1000 znaków i powinien zaczynać się od litery lub cyfry arabskiej – nie powinno się stosować jako pierwszego znaku w tytule projektu innych znaków takich jak: cudzysłów, myślnik, nawias, itp., ani znaków specjalnych np. " $\mathcal{N}$ " " $\mathcal{N}$ " " $\mathcal{K}$ ", itp. Tytuł może nawiązywać do typu projektu, realizowanych zadań i grupy docelowej, która zostanie objęta wsparciem (jeśli dotyczy).
- **1.9 Typ projektu SZOOP:** należy wybrać odpowiedni/-e typ/ -y projektu/-ów. Instytucja ogłaszająca nabór w regulaminie konkursu lub w wezwaniu do złożenia wniosku o dofinansowanie<sup>1</sup> może zawęzić dostępną liczbę typów projektu.

Uwaga: W ramach niektórych konkursów należy dodatkowo wybrać odpowiednie "Działania realizowane w ramach danego typu projektu" (lista dostępnych działań pojawia się automatycznie po zaznaczeniu checkbox'a z danym typem projektu). Szczegółowe informacje dotyczące rodzajów typów projektów oraz działań realizowanych w ramach danego typu (jeśli dotyczy) znajdują się w regulaminie danego konkursu lub wezwaniu do złożenia wniosku o dofinansowanie.

**1.10 Projekt realizowany w ramach inteligentnych specializacji:** jeśli projekt bedzie realizowany w ramach inteligentnej (-ych) specjalizacji, wówczas należy wybrać z listy rozwijanej odpowiednią nazwę inteligentnej specjalizacji (można wybrać kilka opcji). Szczegółowe informacje dotyczące wymogów, jakie musi spełniać projekt, aby wpisywał się w realizację inteligentnej (-ych) specjalizacji znajdują się w regulaminie danego konkursu lub wezwaniu do złożenia wniosku o dofinansowanie. W przypadku, gdy projekt nie wpisuje się w realizację żadnej z inteligentnych specjalizacji, należy wybrać opcję "Projekt nie wpisuje się *w inteligentną specjalizację województwa warmińsko-mazurskiego".*

<sup>1</sup> <sup>1</sup> w przypadku wyboru projektu w trybie pozakonkursowym (w rozumieniu *Wytycznych w zakresie trybów wyboru…*)

**1.11 PKD wiodące projektu** - PKD wiodące projektu odzwierciedla przedmiot projektu (produkt, usługę, działalność, którego/ której dotyczy projekt) zgodnie z Polską Klasyfikacją Działalności. Kod PKD wiodący projektu przyporządkowywany jest każdorazowo do projektu. W ramach jednego naboru w różnych projektach mogą być wskazane różne kody wiodące PKD (w zależności od specyfiki danego projektu). Ponadto w projekcie z listy rozwijanej należy przypisać najbardziej szczegółowy kod wiodący PKD. W regulaminie konkursu IZ może doprecyzować jakie PKD należy wybrać w ramach danego typu wsparcia.

#### **Przykład:**

W przypadku wsparcia realizowanego w ramach *Działania 2.1 Zapewnienie równego dostępu do wysokiej jakości edukacji przedszkolnej* RPO WiM 2014-2020 PKD wiodącym projektu może być: *Sekcja P - Edukacja => Dział 85 - Edukacja => Grupa/Klasa/ Podklasa/ - 85.10.Z Wychowanie przedszkolne.*

W przypadku działań edukacyjnych nastawionych np. na podwyższanie kwalifikacji uczestników projektu poprzez realizację szkoleń/ staży/ kursów należy również wybrać właściwy wiodący kod PKD z "Sekcji P – Edukacja".

**Uwaga:** PKD wiodącego projektu nie należy mylić z dominującym PKD wnioskodawcy (pkt. 2.4 wniosku).

**1.12 Okres realizacji projektu** – należy wybrać okres realizacji projektu w ramach odpowiednich dat z kalendarza. Okres realizacji projektu jest okresem realizacji zarówno rzeczowym, jak i finansowym, data jego rozpoczęcia nie może być wcześniejsza niż 1 stycznia 2014 roku, a data jego zakończenia późniejsza niż 31 grudnia 2023 roku. Przy czym okres realizacji projektu musi odpowiadać warunkom podanym w regulaminie konkursu lub wezwaniu do złożenia wniosku o dofinansowanie. Możliwe jest ponoszenie wydatków po okresie realizacji projektu pod warunkiem, że wydatki te odnoszą się do tego okresu, zostaną poniesione do 31 grudnia 2023 roku oraz zostaną uwzględnione we wniosku o płatność końcową. Wniosek o płatność końcową składany jest zgodnie z umową o dofinansowanie po zakończeniu okresu realizacji projektu.

**Uwaga:** Wypełnienie okresu realizacji projektu jest warunkiem niezbędnym do dalszej edycji wniosku. Na podstawie dat wpisanych jako okres realizacji projektu, automatycznie tworzone i opisywane są kolumny w ramach *Budżetu projektu i Szczegółowego budżetu projektu* (odpowiednia liczba kolumn określających rok) oraz kolumny w ramach *Harmonogramu realizacji projektu* (odpowiednia liczba, zakres i oznaczenie kolumn dla miesięcy realizacji projektu).

W przypadku edycji wcześniej zapisanego wniosku, przy zmianie okresu realizacji projektu część danych w *Szczegółowym budżecie projektu*, *Budżecie projektu* oraz *Harmonogramie realizacji projektu* może **zostać utracona.** Sytuacja taka występuje, gdy zmieniona zostanie data rozpoczęcia realizacji projektu na późniejszą lub data zakończenia realizacji projektu zostanie zmieniona na wcześniejszą.

**1.13 Miejsce realizacji projektu** – należy wskazać odpowiedni obszar realizacji projektu. Z zakładki "Ustal/ zmień miejsce realizacji" należy wybrać: "województwo", "powiat", "gmina". Opcję można wybierać wielokrotnie tzn. kilka województw, powiatów, gmin.

**Uwaga:** W przypadku podziału obszaru realizacji projektu na subregiony należy wybrać 1 opcję z pola "Miejsce realizacji projektu - Subregion". W zależności od rodzaju konkursu mogą to być 3 subregiony: "elbląski" "ełcki", "olsztyński" lub 10 subregionów: I – (Miasto Elbląg, powiat elbląski). II – (powiat braniewski, bartoszycki, lidzbarski), III – (powiat ostródzki, działdowski),

IV – (powiat iławski, nowomiejski), V – (Miasto Olsztyn, powiat olsztyński), VI - (powiat szczycieński), VII – (powiat kętrzyński, węgorzewski), VIII – (powiat mrągowski, piski), IX – (olecki, ełcki), X – (powiat gołdapski, giżycki) lub 7 subregionów 1) braniewski, elbląski, m. Elbląg; 2) iławski, ostródzki, nowomiejski, działdowski; 3) kętrzyński, lidzbarski, bartoszycki; 4) olsztyński, m. Olsztyn; 5) nidzicki, szczycieński, mrągowski; 6) węgorzewski, giżycki, piski; 7) gołdapski, olecki, ełcki.

Jako "miejsce realizacji projektu" należy rozumieć obszar, gdzie realizowane są najważniejsze zadania/działania projektu lub/i obszar z jakiego rekrutowani są uczestnicy projektu (chyba że zapisy regulaminu konkursu lub wezwania do złożenia wniosku **definiują miejsce realizacji projektu inaczej**). Jeśli więc w projekcie zaplanowano np. wizytę studyjną w Warszawie **nie oznacza to**, że należy w tym polu zaznaczyć "województwo mazowieckie". W przypadku gdy projekt będzie realizowany na obszarze całego kraju należy wybrać checkbox: *"Projekt realizowany na terenie całego kraju".*

**1.14 Typ obszaru realizacji –** podstawą prawną dla tego pola jest *Załącznik nr 1 do Rozporządzenia Wykonawczego Komisji (UE) Nr 215/2014 z dnia 7 marca 2014 r.* Pole wypełniane jest przez wnioskodawcę poprzez wskazanie 1 wartości z listy rozwijanej.

Dostępne wartości dla Osi 2 Kadry dla gospodarki, Osi 10 Regionalny rynek pracy i Osi 11 Włączenie społeczne RPO WiM 2014-2020:

- $\bullet$  01 "Duże obszary miejskie (o ludności > 50 000 i dużej gęstości zaludnienia)",
- $\bullet$  02 "Małe obszary miejskie (o ludności > 5 000 i średniej gęstości zaludnienia)",
- $\bullet$  03 ...Obszary wiejskie (o małej gęstości zaludnienia)".
- Nie dotyczy

Powyższe obszary zostały zdefiniowane na podstawie klasyfikacji DEGURBA tj. klasyfikacji jednostek terytorialnych w UE według gęstości zaludnienia. Odpowiednia kategoria DEGURBY powinna być określona na podstawie *Załącznika nr 2 do Instrukcji wypełniania*…:

W przypadku realizacji projektu w kilku różnych obszarach (np. obszary miejskie, wiejskie) należy wybrać obszar dominujący, w którym przeważają kwotowo (wartościowo) działania realizowane w ramach danego projektu.

- **1.15 Obszar Strategicznej Interwencji** informacja podawana jest automatycznie na podstawie danych zawartych w polu 1.13 "Miejsce realizacji projektu".`
- **1.16 Instrumenty finansowe** przypisana na stałe wartość domyślna "NIE",
- **1.17 Wartość ogółem -** informacja podawana jest automatycznie na podstawie danych zawartych w cz. V Budżet projektu.
- **1.18 Wydatki kwalifikowalne -** informacja podawana jest automatycznie na podstawie danych zawartych w cz. V Budżet projektu.
- **1.19 Wnioskowane dofinansowanie -** informacja podawana jest automatycznie na podstawie danych zawartych w cz. V Budżet projektu.
- **1.20 Wkład UE -** informacja podawana jest automatycznie na podstawie danych zawartych w cz. V Budżet projektu.
- **1.21 Wkład własny -** informacja podawana jest automatycznie na podstawie danych zawartych w cz. V Budżet projektu.
- **1.22 % dofinansowania –** system automatycznie zlicza procent dofinansowania na podstawie danych wprowadzonych w polach: *Wnioskowane dofinansowanie* i *Wydatki kwalifikowalne*.
- **1.23 Kwoty ryczałtowe:** pole uzupełniane automatycznie *[wartość: TAK/NIE] po zaznaczeniu checkbox'a "Projekt zawiera kwoty ryczałtowe" w zakładce "Kwoty ryczałtowe".*
- **1.24 Pomoc publiczna -** należy wybrać z listy rozwijanej odpowiednią opcję: bez pomocy publicznej, pomoc publiczna, pomoc de minimis (istnieje możliwość wyboru 2 rodzajów pomocy publicznej). W przypadku, gdy z listy rozwijanej wybrano opcję: "pomoc publiczna" lub/i "pomoc de minimis" pojawiają się dodatkowe pola zawierające kwoty ww. wydatków (uzupełniane automatycznie na podstawie informacji wprowadzonych do Szczegółowego budżetu projektu).
- **1.25 Typ projektu -** należy wybrać z listy rozwijanej odpowiedni typ projektu:
	- **zintegrowany** co najmniej dwa projekty powiązane ze sobą tematycznie w ramach wspólnego celu, jaki ma zostać osiągnięty dzięki ich realizacji, których wybór do dofinansowania lub realizacja jest koordynowana przez właściwe instytucje (patrz: art. 32 Ustawy) .
	- **grantowy** projekt, w ramach którego beneficjent udziela grantów na realizację zadań służących osiągnięciu celu tego projektu przez grantobiorców, wybieranych w drodze otwartego naboru ogłoszonego przez beneficjenta projektu grantowego, o którym mowa w art. 35 *Ustawy,*
	- **komplementarny** projekt spełniający wymagania w zakresie komplementarności wsparcia zawarte w ramach właściwego *SZOOP (pkt. 11 Mechanizmy powiązania interwencji z innymi działaniami/poddziałaniami w ramach PO lub z innymi PO - jeśli dotyczy).* Komplementarność wsparcia w ramach RPO WiM 2014-2020 zostanie zapewniona odpowiednimi kryteriami wyboru projektów. Szczegółowego informacje dotyczące zapewnienia komplementarności wsparcia znajdują się w regulaminie danego konkursu.
	- **rewitalizacyjny** projekt wynikający z programu rewitalizacji tj. zaplanowany w programie rewitalizacji i ukierunkowany na osiągnięcie jego celów albo logicznie powiązany z treścią i celami programu rewitalizacji, zgłoszony do objęcia albo objęty współfinansowaniem UE z jednego z funduszy strukturalnych albo Funduszu Spójności w ramach programu operacyjnego (patrz: *Wytyczne w zakresie rewitalizacji… ),*
	- **50+ -** uczestnikami projektów są osoby m.in. w wieku 50 lat i więcej pozostające poza rynkiem pracy, tj. osoby bezrobotne lub osoby bierne zawodowo, które znajdują się w szczególnie trudnej sytuacji na rynku pracy (dotyczy projektów realizowanych na podstawie *Wytycznych w zakresie realizacji przedsięwzięć z udziałem środków Europejskiego Funduszu Społecznego w obszarze rynku pracy na lata 2014-2020),*
	- **inny** projekt nie wpisujący się w ww. typy.
	- **partnerstwo w projekcie w rozumieniu art. 33 ust. 1 ustawy z dnia 11 lipca 2014 r. o zasadach realizacji programów w zakresie polityki spójności finansowanych w perspektywie finansowej 2014–2020** - pole automatycznie uzupełniane wartością "TAK" po wypełnieniu pkt. 2.13 Partnerzy, w przeciwnym wypadku wartość "NIE".
- **1.26 Rodzaj projektu**  (wartość: konkursowy/ pozakonkursowy), informacja podawana jest automatycznie na podstawie danych wprowadzonych do systemu przez właściwą instytucję.
- **1.27 Partnerstwo publiczno-prywatne** przypisana na stałe wartość domyślna "NIE"
- **1.28 Powiązanie ze strategiami –** wybór z listy wielokrotnego wyboru: "Strategia rozwoju społeczno-gospodarczego województwa warmińsko-mazurskiego do roku 2025", "Strategia UE Morza Bałtyckiego", "Strategia Rozwoju Społeczno - Gospodarczego Polski Wschodniej do roku 2020", "Wielkie Jeziora Mazurskie 2020 – Strategia". Można wybrać więcej niż jedną wartość, domyślna wartość – "brak powiązania". W przypadku wyboru odpowiedzi "Strategia UE Morza Bałtyckiego" pojawią się dodatkowe pola z listą wielokrotnego wyboru: "Cel priorytetowy", "Obszar priorytetowy", "Działanie".
- **1.29 Typ projektu ponadregionalnego:** pole staje się aktywne po wyborze w polu "Powiązanie ze strategiami" wartości innej niż "brak powiązania", wówczas z listy rozwijanej należy dokonać odpowiedniego wyboru (jeżeli dany projekt spełnia kryteria kilku typów projektów ponadregionalnych, to powinny zostać wykazane wszystkie kategorie, do których należy projekt, wyjątkiem jest kategoria "Inne", która nie łączy się z innymi typami projektów):
	- **Ponadregionalne partnerstwo** projekt jest realizowany w partnerstwie, w rozumieniu art. 33 Ustawy tj. w partnerstwie utworzonym w celu realizacji projektu przez podmioty wnoszące do projektu zasoby ludzkie, organizacyjne, techniczne lub finansowe, realizujące wspólnie projekt (…), na warunkach określonych w porozumieniu albo umowie o partnerstwie, partnerzy projektu pochodzą z co najmniej dwóch różnych województw objętych tą samą strategią.
	- **Ponadregionalny zasięg terytorialny** w ramach krajowego programu operacyjnego,  $\bullet$ miejsce realizacji projektu obejmuje co najmniej dwa województwa, objęte jedną strategią ponadregionalną w regionalnych programach operacyjnych województw objętych strategiami, projekt jest realizowany (lub częściowo realizowany) na terenie innego województwa objętego tą samą strategią ponadregionalną na podstawie art. 70 ust. 2 *Rozporządzenia ogólnego.*
	- **Ponadregionalna komplementarność** wnioskodawcy projektów planowanych do realizacji  $\bullet$ wskażą w dokumentacji aplikacyjnej uzupełniające się lub wspólne elementy, tzn. projekty komplementarne które razem stanowić mają element większego przedsięwzięcia realizującego cele strategii ponadregionalnej, natomiast realizacja wyłącznie jednego projektu w tym zakresie nie posiada waloru ponadregionalności oraz każdy z nich jest realizowany w innym województwie, przy czym oba województwa są objęte jedną strategią ponadregionalną
	- **Inne** *–* opcję należy wybrać w przypadku, jeśli w programie operacyjnym zostały przyjęte  $\bullet$ inne niż ww. definicje lub kryteria dla "ponadregionalności" lub/i zastosowano inne mechanizmy wsparcia projektów powiązanych ze strategiami ponadregionalnymi (np. konkurs dedykowany beneficjentom z Polski Wschodniej, preferencje punktowe dla projektów w partnerstwie ponadregionalnym w Polsce Zachodniej lub projekty pozakonkursowe definiowane przez IZ regionalnych programów operacyjnych jako przedsięwzięcia wynikające ze strategii ponadregionalnych).
- **1.30 Grupa projektów –** wartości [..TAK" ..NIE"] domyślnie ..NIE", informacja podawana jest automatycznie na podstawie danych wprowadzonych do systemu przez właściwą instytucję.
- **1.31 Projekt partnerski -** wybór z listy rozwijanej ['TAK' 'NIE'], opcja "TAK" => dotyczy projektów rozliczanych w SL2014 w formule partnerskiej, co wiąże się z **koniecznością składania częściowych wniosków o płatność przez wszystkich partnerów ponoszących wydatki w projekcie**; wartość domyślna – "NIE",
- **1.32 Duży projekt<sup>2</sup> wartości ["TAK" "NIE"] domyślnie "NIE", informacja podawana jest** automatycznie na podstawie danych wprowadzonych w cz. V Budżet projektu.
- **1.33 Projekt generujący dochód** należy wybrać z listy rozwijanej wartość "TAK" lub "NIE" (wartość domyślna "NIE"). Szczegółowe informacje dot. możliwości wystąpienia dochodu po ukończeniu realizacji projektu znajdują się w niniejszej *Instrukcji wypełniania…* oraz w regulaminie konkursu lub wezwaniu do złożenia wniosku o dofinansowanie.
- **1.34 Zakres interwencji (dominujący) –** informacja podawana jest automatycznie na podstawie danych wprowadzonych do systemu przez właściwą instytucję.
- **1.35 Zakres interwencji (uzupełniający) –** informacja podawana jest automatycznie na podstawie danych wprowadzonych do systemu przez właściwą instytucję.
- **1.36 Forma finansowania -** informacja podawana jest automatycznie na podstawie danych wprowadzonych do systemu przez właściwą instytucję.
- **1.37 Rodzaj działalności gospodarczej -** informacja podawana jest automatycznie na podstawie danych wprowadzonych do systemu przez właściwą instytucję.
- **1.38 Temat uzupełniający -** informacja podawana jest automatycznie na podstawie danych wprowadzonych do systemu przez właściwą instytucję.

 $\overline{a}$ 

<sup>&</sup>lt;sup>2</sup> zgodnie z definicją zawartą w *Artykule 100 Rozporządzenia ogólnego* "W ramach programu operacyjnego lub programów operacyjnych, podlegających decyzji Komisji zgodnie z art. 96 ust. 10 niniejszego rozporządzenia oraz zgodnie z art. 8 ust. 12 rozporządzenia w sprawie EWT, możliwe jest wsparcie z EFRR i Funduszu Spójności operacji obejmującej szereg robót, działań lub usług służącą wykonaniu niepodzielnego zadania o sprecyzowanym charakterze gospodarczym lub technicznym, która posiada jasno określone cele i której całkowite koszty kwalifikowalne przekraczają kwotę 50 000 000 EUR, a w przypadku operacji przyczyniających się do osiągnięcia celu tematycznego na mocy art. 9 pkt 7 akapit pierwszy, której całkowite koszty kwalifikowalne przekraczają kwotę 75 000 000 EUR ("duży projekt")".

#### <span id="page-11-0"></span>**II. WNIOSKODAWCA**

1

**Uwaga:** W celu nawiązania szybkiego kontaktu z wnioskodawcą przez właściwą instytucję informacje w tej części powinny być jak **najbardziej aktualne.**

**2.1 Nazwa wnioskodawcy** – należy wpisać pełną nazwę wnioskodawcy (zgodnie z wpisem do rejestru albo ewidencji właściwych dla formy organizacyjnej wnioskodawcy).

**Uwaga:** W przypadku, jeśli za realizację projektu będzie odpowiadać jednostka organizacyjna samorządu terytorialnego nieposiadająca osobowości prawnej np. OPS, PCPR, PUP, jako dane wnioskodawcy należy podać dane dotyczące nadrzędnej jednostki samorządu terytorialnego np. gminy czy powiatu (chyba że regulamin konkursu/ wezwanie do złożenia wniosku o dofinansowanie określa inaczej). Informacje dotyczące podległej jednostki organizacyjnej realizującej projekt należy uwzględnić w polu *2.10 Jednostka realizująca projekt* oraz ewentualnie w polach *2.9.9 Adres strony www i 2.12 Osoba uprawniona do kontaktów roboczych.* 

- **2.2 Forma prawna** wybór z listy rozwijanej odpowiedniej formy prawnej wnioskodawcy (zgodnie z *Rozporządzeniem Rady Ministrów z dnia 27 lipca 1999r. w sprawie sposobu i metodologii prowadzenia i aktualizacji rejestru podmiotów gospodarki narodowej, w tym wzorów wniosków, ankiet i zaświadczeń, oraz szczegółowych warunków i trybu współdziałania służb statystyki publicznej z innymi organami prowadzącymi urzędowe rejestry i systemy informacyjne administracji publicznej Dz. U. 1999 nr 69 poz. 763 z późn. zm.).*
- **2.3 Forma własności –** wybór z listy rozwijanej odpowiedniej formy własności wnioskodawcy (zgodnie z ww. *Rozporządzeniem*).
- **2.4 PKD**  wybór z listy rozwijanej. Istnieje możliwość jednokrotnego wyboru należy wybrać dominujący kod  $PKD<sup>3</sup>$  wnioskodawcy. W przypadku braku kodu PKD należy wybrać opcję "Nie dotyczy".
- **2.5 Kraj** wybór z listy rozwijanej (wartość domyślna "Polska").
- **2.6 Możliwość odzyskania VAT** pole uzupełniane na podstawie listy rozwijanej: "TAK/ NIE/ CZEŚCIOWO".
- **2.7 NIP** należy wpisać Numer Identyfikacji Podatkowej wnioskodawcy w formacie 10 cyfrowym, nie stosując myślników, spacji i innych znaków pomiędzy cyframi. W przypadku, gdy wnioskodawca nie posiada polskiego numeru NIP należy wpisać odpowiedni numer identyfikacji podatkowej, właściwy dla wnioskodawcy, nie wybierając jednocześnie opcji "Polski numer NIP". Jeżeli odznaczona została opcja "Polski numer NIP" maksymalny limit znaków dla tego pola wynosi 25.

**Uwaga:** Dla polskiego NIP występuje walidacja pola 2.7 i nr NIP musi zostać wpisany prawidłowo.

- **2.8 REGON** należy wpisać numer REGON wnioskodawcy, nie stosując myślników, spacji, ani innych znaków pomiędzy cyframi.
- **2.9 Adres siedziby** w pkt. 2.9.1-2.9.9 należy podać adres siedziby wnioskodawcy (tj. adres podmiotu wskazanego w pkt. 2.1), tak aby mogła dotrzeć do niego korespondencja kierowana przez właściwą instytucję. Należy wpisać nazwę ulicy, nr budynku i nr lokalu (jeśli dotyczy), kod

<sup>3</sup> W zależności od typu danego projektu w regulaminie konkursu lub wezwaniu do złożenia wniosku o dofinansowanie mogą zostać określone inne zasady wyboru kodu PKD wnioskodawcy.

pocztowy, miejscowość właściwą dla siedziby wnioskodawcy oraz nr telefonu, nr faksu (jeśli dotyczy), adres e-mail i adres strony internetowej wnioskodawcy (jeśli istnieje). W przypadku kodu pocztowego (jeśli nie dotyczy), istnieje możliwość wybrania opcji "PL"-"Inny".

**2.10 Jednostka realizująca projekt** – pole należy wypełnić tylko wtedy, gdy projekt będzie realizować jednostka organizacyjna wnioskodawcy nieposiadająca osobowości prawnej (np. Szkoła Podstawowa nr 2 w Olsztynie, OPS, PCPR, PUP). Istnieje możliwość dodania wielu jednostek realizujących projekt (poprzez opcje "Dodaj jednostkę").

Ponadto należy podać adres jednostki realizującej projekt (każdej jednostki oddzielnie), tak aby mogła dotrzeć do niej korespondencja kierowana przez właściwą instytucję. Należy wpisać nazwę ulicy, nr budynku i nr lokalu (jeśli dotyczy), kod pocztowy, miejscowość właściwą dla jednostki realizującej projekt oraz nr telefonu, nr faksu (jeśli dotyczy), adres e-mail i adres strony internetowej jednostki realizującej projekt (jeśli istnieje). W przypadku kodu pocztowego (jeśli nie dotyczy), istnieje możliwość wybrania opcji "PL"-"Inny".

W przypadku gdy żadna jednostka organizacyjna wnioskodawcy nie realizuje projektu wówczas należy wpisać "Nie dotyczy".

**2.11 Osoba/y uprawniona/e do podejmowania decyzji wiążących w imieniu wnioskodawcy** – należy wpisać imię (imiona) i nazwisko osoby/osób uprawnionej/uprawnionych do podejmowania decyzji wiążących w imieniu wnioskodawcy zgodnie z dokumentami prawnymi określającymi funkcjonowanie wnioskodawcy (np. statut, wpis do KRS, umowa spółki, etc.) lub na podstawie stosownego upoważnienia (dotyczy także zastępstw). Osoba/osoby wskazane w niniejszym punkcie powinny podpisać się pod oświadczeniem wskazanym w pkt VII *Oświadczenie.* W niniejszym punkcie należy także wskazać telefon, faks oraz adres e-mail.

Kolejne osoby należy dodać przy użyciu opcji "Dodaj osobę".

Ewentualne upoważnienie do reprezentowania wnioskodawcy powinno być dostarczone właściwej instytucji po dokonaniu oceny, przy czym zgodność podpisu z upoważnieniem oraz aktualność upoważnienia sprawdzana jest przez tę instytucję przed podpisaniem umowy o dofinansowanie. Zgodnie z art. 52 ust. 2 *Ustawy* w przypadku stwierdzenia, że pełnomocnictwo lub upoważnienie nie jest skuteczne, właściwa instytucja odstępuje od podpisania umowy o dofinansowanie ze względu na niespełnienie przez wniosek kryteriów, na podstawie których został wybrany do dofinansowania.

#### **Uwaga:**

Nie ma konieczności parafowania poszczególnych stron wniosku.

- **2.12 Osoba uprawniona do kontaktów roboczych** w podpunktach 2.12.1-2.12.4 należy podać dane osoby uprawnionej do kontaktów roboczych, z którą kontaktować się będzie właściwa instytucja. Musi to być osoba mająca możliwie pełną wiedzę na temat składanego wniosku o dofinansowanie.
- **2.13 Partnerzy** w przypadku, gdy projekt będzie realizowany w partnerstwie np. z partnerem krajowym lub ponadnarodowym (jeśli dotyczy) należy wejść w zakładke "Wnioskodawca"  $\approx$  Partnerzy". Nastepnie należy wybrać zakładke . Dodaj partnera". Pojawi się nowe okno, w którym należy podać szczegółowe dane dotyczące każdego Partnera w projekcie (zgodnie z poniżej opisanymi podpunktami).

Uwaga: Kolejnych partnerów dodaje się również poprzez kliknięcie w przycisk "Dodaj Partnera". Każdorazowo należy zapisywać zmiany (przycisk "Zapisz dane").

- **2.13.1 Nazwa organizacji/instytucji** należy wpisać pełną nazwę partnera krajowego (zgodnie z wpisem do rejestru albo ewidencji właściwych dla formy organizacyjnej) lub ponadnarodowego (jeśli dotyczy).
- **2.13.2 Forma prawna** z listy rozwijanej należy wybrać odpowiednią formę prawną partnera krajowego lub ponadnarodowego (jeśli dotyczy), zgodnie z *Rozporządzeniem Rady Ministrów z dnia 27 lipca 1999r. w sprawie sposobu i metodologii prowadzenia i aktualizacji rejestru podmiotów gospodarki narodowej, w tym wzorów wniosków, ankiet i zaświadczeń, oraz szczegółowych warunków i trybu współdziałania służb statystyki publicznej z innymi organami prowadzącymi urzędowe rejestry i systemy informacyjne administracji publicznej Dz. U. 1999 nr 69 poz. 763 z późn. zm.).*
- **2.13.3 Forma własności**  z listy rozwijanej należy wybrać odpowiednią formę własności partnera (zgodnie z ww. *Rozporządzeniem*).
- **2.13.4 NIP** należy wpisać Numer Identyfikacji Podatkowej partnera w formacie 10 cyfrowym, nie stosując myślników, spacji i innych znaków pomiędzy cyframi. W przypadku, gdy partner nie posiada polskiego numeru NIP należy wpisać odpowiedni numer identyfikacji podatkowej, właściwy dla partnera, nie wybierając jednocześnie opcji "Polski numer NIP". Jeżeli odznaczona została opcja "Polski numer NIP" maksymalny limit znaków dla tego pola wynosi 25.

**Uwaga:** Dla polskiego NIP występuje walidacja pola 2.13.4 i nr NIP musi zostać wpisany prawidłowo.

- **2.13.5 REGON –** należy wpisać numer REGON partnera, nie stosując myślników, spacji, ani innych znaków pomiędzy cyframi.
- **2.13.6 Adres siedziby –** w podpunktach 2.13.6.1-2.13.6.9 należy wpisać odpowiednio: ulicę, nr budynku i nr lokalu (jeśli dotyczy), kod pocztowy oraz miejscowość właściwe dla siedziby partnera oraz nr telefonu, nr faksu (jeśli dotyczy), adres e-mail i adres strony internetowej partnera (jeśli istnieje). W przypadku kodu pocztowego (jeśli nie dotyczy), istnieje możliwość wybrania opcji "PL"-"Inny".
- **2.14** Jednostka realizująca projekt (partner) pole należy wypełnić tylko wtedy, gdy projekt będzie realizować jednostka organizacyjna partnera nieposiadająca osobowości prawnej (np. Szkoła Podstawowa nr 2 w Olsztynie, OPS, PCPR, PUP). Istnieje możliwość dodania wielu jednostek realizujących projekt (poprzez opcję "Dodaj jednostkę").

Ponadto należy podać adres jednostki realizującej projekt (każdej jednostki oddzielnie), tak aby mogła dotrzeć do niej korespondencja kierowana przez właściwą instytucję. Należy wpisać nazwę ulicy, nr budynku i nr lokalu (jeśli dotyczy), kod pocztowy, miejscowość właściwą dla jednostki realizującej projekt oraz nr telefonu, nr faksu (jeśli dotyczy), adres e-mail i adres strony internetowej jednostki realizującej projekt (jeśli istnieje). W przypadku kodu pocztowego (jeśli nie dotyczy), istnieje możliwość wybrania  $\overrightarrow{P}$ . PL"- $\overrightarrow{P}$ . Inny".

W przypadku gdy żadna jednostka organizacyjna partnera nie realizuje projektu wówczas należy wpisać "Nie dotyczy".

- **2.15 Osoba/y uprawniona/e do podejmowania decyzji wiążących w imieniu partnera** w polach 2.14.1-2.14.4 należy wpisać imię (imiona) i nazwisko osoby/osób uprawnionej/ uprawnionych do podejmowania decyzji wiążących w imieniu partnera (zgodnie z wpisem do rejestru albo ewidencji właściwych dla formy organizacyjnej partnera albo upoważnieniem lub pełnomocnictwem). Pole należy wypełniać na zasadach analogicznych do zasad określonych dla pkt. 2.11 wniosku. W przypadku konieczności wpisania danych więcej niż jednej osoby należy skorzystać z opcji "Dodaj osobe".
- **2.16 Symbol partnera**  w tym polu automatycznie nadawany jest symbol partnera/-ów (rozpoczynając od a, b, c, itd.). Symbol właściwego partnera będzie wybierany w kolumnie *Symbol partnera realizującego zadanie* w tabeli w pkt. 4.1 wniosku o dofinansowanie. Po wprowadzeniu informacji w pkt. 2.13 -2.14 należy wybrać opcję **"Zapisz dane"**. Po wybraniu tej opcji w pkt. 2.15 pojawia się lista przypisanych partnerów zawierająca pozycje "Nazwa partnera" oraz "Symbol".
- **2.17 Krótki opis projektu** pole posiada **jedynie charakter informacyjny** i **nie jest brane pod uwagę w procesie oceny kryteriów we** wniosku o dofinansowanie. Limit 2000 znaków w ramach tego pola nie wlicza się do ogólnego limitu znaków we wniosku o dofinansowanie. W tym punkcie należy w sposób zwięzły przedstawiać przedmiot i główne założenia projektu tj.:
	- 1) Jaki jest cel lub cele projektu?
	- 2) Jakie zadania będą realizowane?
	- 3) Jakie są jego grupy docelowe (do kogo skierowany jest projekt, kto z niego skorzysta)?
	- 4) Co zostanie zrobione w ramach projektu (jakie będą jego efekty i jakie powstaną w jego wyniku produkty)?

#### **LIMITY LICZBY ZNAKÓW WE WNIOSKU O DOFINANSOWANIE**

**Uwaga:** Zakres informacji zawartych we wniosku o dofinansowanie oraz konieczność wypełnienia poszczególnych punktów wniosku zależy od specyfiki Działań/Poddziałań, w ramach których realizowany będzie projekt.

#### **Limity liczby znaków we wniosku o dofinansowanie**

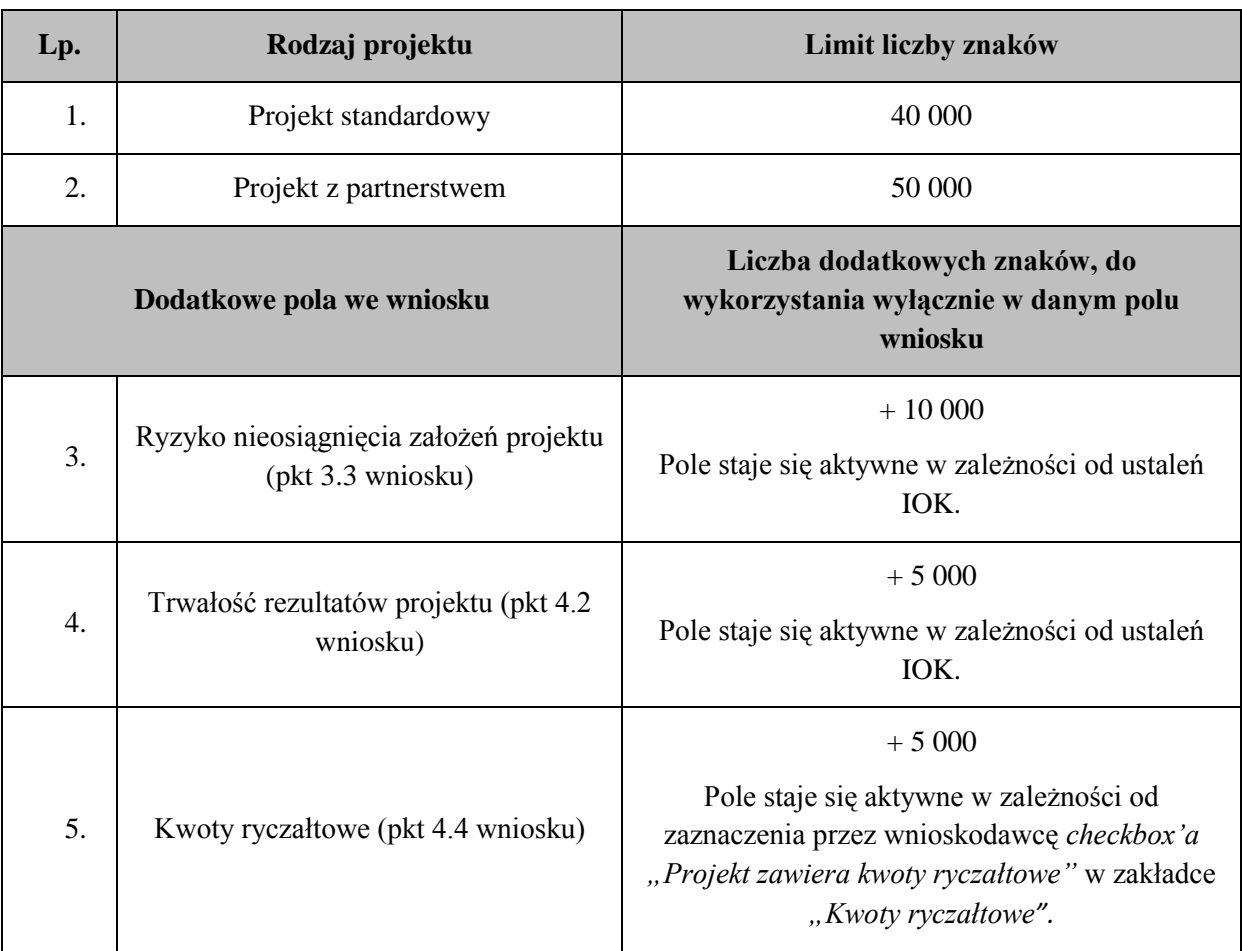

Limit znaków we wniosku o dofinansowanie **obejmuje:**

- pkt *3.1 Opis grupy docelowej (z uwzględnieniem uzasadnienia realizacji projektu)*,
- pkt. *3.2 Zgodność projektu z właściwym celem szczegółowym RPO WiM 2014-2020* (w tym cel projektu, źródło danych do pomiaru wskaźnika oraz sposób pomiaru wskaźnika),
- pola opisowe uzupełniane przez wnioskodawcę w części *IV Sposób realizacji projektu oraz potencjał i doświadczenie wnioskodawcy i partnerów,*
- *pkt. 4.8 Kryteria wyboru projektów niewymienione w innych częściach wniosku.*

Z limitu znaków we wniosku o dofinansowanie **wyłączone** są:

- *część I Informacje o projekcie,*
- *część II Wnioskodawca (w tym pkt. 2.16 Krótki opis projektu);*
- cel szczegółowy RPO WiM 2014-2020 (wybierany z listy rozwijanej), nazwy, jednostki pomiaru oraz wartości liczbowe wskaźników realizacji celu zawarte w części *III Opis projektu w kontekście właściwego celu szczegółowego RPO WiM 2014-2020,*
- nazwy zadań oraz wskaźniki realizacji celów, które są wybierane z listy rozwijanej, symbol partnera realizującego zadanie (jeśli dotyczy*)* zawarte w części *IV Sposób realizacji projektu oraz potencjał i doświadczenie wnioskodawcy i partnerów,*
- *pkt. 4.3 Harmonogram realizacji projektu,*
- nazwy zadań wybierane z listy rozwijanej *w pkt. 4.5 Potencjał wnioskodawcy i partnerów*,
- część *V Budżet projektu*
- część *VI Szczegółowy budżet projektu (w tym pkt. 6.1.6 Uzasadnienie kosztów),*
- *część VII Oświadczenie*
- *część VIII Załączniki.*

W przypadku punktów:

- 3.3 Ryzyko nieosiągnięcia założeń projektu,
- 4.2 Trwałość rezultatów projektu
- $\geq 4.4$  Kwoty ryczałtowe

obowiązuje dodatkowy limit znaków, do wykorzystania wyłącznie w danym polu wniosku (zgodnie z tabelą powyżej).

#### **Uwaga:**

Sposób opisu zasady równości szans kobiet i mężczyzn w poszczególnych punktach wniosku o dofinansowanie powinien być zgodny z zapisami *Instrukcji do standardu minimum realizacji zasady równości szans kobiet i mężczyzn w ramach RPO WiM 2014-2020* (stanowiącej zał. do przedmiotowej *Instrukcji…*).

#### **Uwaga:**

Ocenie podlega również zgodność projektu z zasadą równości szans i niedyskryminacji, w tym dostępności dla osób z niepełnosprawnościami. Sposób opisu we wniosku tej zasady uwzględniony został w przedmiotowej *Instrukcji…* przy opisie sposobu wypełnienia poszczególnych punktów wniosku (m.in. przy opisie grupy docelowej i uzasadnienia realizacji projektu, sposobu rekrutacji uczestników projektu, opisie potrzeb uczestników projektu i barier, na jakie napotykają, opisie zadań).

#### **Uwaga:**

Należy pamiętać, że wniosek nie może być sprzeczny z **zasadą zrównoważonego rozwoju**, o której mowa w art. 8 Rozporządzenia Parlamentu Europejskiego i Rady (UE) nr 1303/2013 z dnia 17 grudnia 2013 r. ustanawiającego wspólne przepisy dotyczące Europejskiego Funduszu Rozwoju Regionalnego, Europejskiego Funduszu Społecznego, Funduszu Spójności, Europejskiego Funduszu Rolnego na rzecz Rozwoju Obszarów Wiejskich oraz Europejskiego Funduszu Morskiego i Rybackiego oraz ustanawiające przepisy ogólne dotyczące Europejskiego Funduszu Rozwoju Regionalnego, Europejskiego Funduszu Społecznego, Funduszu Spójności i Europejskiego Funduszu Morskiego i Rybackiego oraz uchylające rozporządzenie Rady (WE) nr 1083/2006.

#### **Uwaga:**

Na etapie konstruowania wniosku o dofinansowanie projektu należy pamiętać, że *Instrukcja…* zawiera uniwersalne zapisy dot. wszystkich projektów współfinansowanych z EFS realizowanych w ramach RPO WiM 2014-2020. **Zapisy te są uszczegóławiane w Regulaminach poszczególnych konkursów.**

#### <span id="page-18-0"></span>**III. OPIS PROJEKTU W KONTEKŚCIE WŁAŚCIWEGO CELU SZCZEGÓŁOWEGO RPO WiM 2014-2020**

#### <span id="page-18-1"></span>**3.1 OPIS GRUPY DOCELOWEJ (Z UWZGLĘDNIENIEM UZASADNIENIA REALIZACJI PROJEKTU)**

#### **Opisz kogo i dlaczego obejmiesz wsparciem w ramach projektu - wskaż istotne cechy uczestników (osób lub podmiotów), którzy zostaną objęci wsparciem**

Opis grupy docelowej, którą wnioskodawca zamierza objąć wsparciem projektowym, powinien zawierać informacje nt. **sytuacji problemowej dotykającej tej właśnie grupy** i dotyczyć miejsca realizacji projektu wskazanego w pkt. 1.13 wniosku o dofinansowanie projektu. Obszar realizacji projektu powinien być dokładnie określony, co umożliwi precyzyjne opisanie problemów, na które mogą napotkać/ napotykają odbiorcy wsparcia. Należy unikać ogólnych sformułowań, mówiących o ogólnej sytuacji w województwie, niezwiązanych z grupą docelową przewidzianą do wsparcia, ani miejscem realizacji projektu.

Sytuacja problemowa w kontekście grupy docelowej, do której odnosi się projekt, powinna być opisana z uwzględnieniem zasady niedyskryminacji, a także sytuacji kobiet i mężczyzn oraz być potwierdzona aktualnymi danymi statystycznymi wraz z podaniem źródeł ich pochodzenia (jako aktualne dane statystyczne należy rozumieć dane pochodzące z okresu ostatnich trzech lat w stosunku do roku, w którym składany jest wniosek o dofinansowanie projektu). Dane statystyczne powinny zostać pokazane w ujęciu dynamicznym, tj. ukazując tendencje spadkowe/wzrostowe/ ew. bez zmian. Jeżeli nie jest możliwe skorzystanie z danych aktualnych, wówczas należy tę sytuację odnotować w treści wniosku o dofinansowanie. Wnioskodawca powinien opisać grupę docelową w sposób pozwalający osobie oceniającej wniosek jednoznacznie stwierdzić, czy projekt jest skierowany do grupy kwalifikującej się do otrzymania wsparcia zgodnie z zapisami zawartymi w SZOOP i regulaminie danego konkursu lub wezwaniu do złożenia wniosku o dofinansowanie. Informacje na temat osób planowanych do objęcia wsparciem powinny być znacznie bardziej szczegółowo opisane, niż tylko wskazanie grup odbiorców zapisanych w SZOOP. Opis grupy docelowej powinien zawierać także istotne cechy uczestników, aby oceniający mógł jednoznacznie stwierdzić czy wybrana grupa docelowa jest zgodna z założeniami konkursu.

Uczestnicy projektu muszą odpowiadać definicji uczestnika określonej w *Wytycznych w zakresie monitorowania…*, a więc powinny to być jedynie osoby i podmioty otrzymujące wsparcie bezpośrednie.

W sytuacji, gdy obok rozwiązywania/ łagodzenia problemów uczestników, projekt będzie nastawiony na wsparcie instytucji (np. szkoleniowych, edukacyjnych, rynku pracy, pomocy społecznej, itp.) należy opisać jakie problemy występują w zdefiniowanym obszarze oraz uzasadnić za pomocą danych statystycznych potrzebę objęcia wsparciem instytucji wskazanych we wniosku.

Osoby, które zostaną objęte wsparciem, należy opisać z punktu widzenia istotnych cech takich jak: np. wiek, status zawodowy, wykształcenie, płeć, niepełnosprawność, itp. W przypadku, gdy dana cecha osób, do których skierowane będzie wsparcie, nie ma znaczenia w kontekście planowanego do realizacji projektu, wnioskodawca nie musi jej uwzględniać w opisie.

#### **Opisz potrzeby uczestników projektu i bariery, na jakie napotykają (przy opisie barier określ planowany sposób ich niwelowania)**

Należy wskazać, jakie są potrzeby potencjalnych uczestników w kontekście wsparcia, które ma być udzielane w ramach projektu oraz bariery, na które napotykają uczestnicy projektu.

Przy opisie barier należy wziąć pod uwagę bariery uczestnictwa, czyli czynniki, które zniechęcają kobiety/ mężczyzn do wzięcia udziału w projekcie lub uniemożliwiają im udział w projekcie (patrz: *Instrukcja do standardu minimum…*).

#### **Przykład:**

Często spotykanymi w projektach barierami są: brak świadomości potrzeby dokształcania się, niechęć do podnoszenia kwalifikacji, trudności z dojazdem do miejsc realizacji projektu, niska motywacja, brak wiary we własne siły. Wpisanie tych informacji w projekt implikuje konieczność zajęcia się właśnie tymi osobami, dla których wymienione wcześniej bariery stanowią realne zagrożenie w życiu zawodowym i powinno mieć odzwierciedlenie również w kryteriach rekrutacji.

Przy opisie barier należy uwzględniać także bariery utrudniające lub uniemożliwiające udział w projekcie osobom z niepełnosprawnościami. Są to w szczególności wszelkie bariery wynikające z braku świadomości nt. potrzeb osób z różnymi rodzajami niepełnosprawności (inne potrzeby mają osoby z niepełnosprawnością motoryczną, inne osoby niewidome czy niesłyszące, a jeszcze inne osoby z niepełnosprawnością intelektualną), a także z braku dostępności, w szczególności środków transportu, przestrzeni publicznej i budynków (np. brak podjazdów, wind, sygnalizacji dźwiękowej dla osób niewidzących), materiałów dydaktycznych, zasobów cyfrowych (np. strony internetowe lub usługi internetowe takie jak e-learning niedostosowane do potrzeb osób niewidzących i niedowidzących), niektórych środków masowego przekazu dla konkretnych grup osób z niepełnosprawnościami (np. radio dla niesłyszących).

Zidentyfikowane bariery i problemy potencjalnych uczestników projektu muszą mieć odzwierciedlenie w działaniach zaplanowanych w projekcie, np. podczas formułowania kryteriów rekrutacji, planowania dodatkowego wsparcia, itp.

W tym polu należy również opisać, jakie działania wnioskodawca będzie podejmował w sytuacji pojawienia się trudności w rekrutacji założonej liczby uczestników projektu (o ile nie zostaną one opisane w pkt. 3.3 wniosku dotyczącym ryzyka).

#### **Opisz, w jaki sposób zrekrutujesz uczestników projektu, w tym kwestię zapewnienia dostępności dla osób z niepełnosprawnościami**

Opis przebiegu rekrutacji powinien być szczegółowy oraz obejmować wskazanie i uzasadnienie wybranych kryteriów, technik i metod rekrutacji, dopasowanych do grupy odbiorców oraz charakteru projektu.

Sposób rekrutacji należy opisać uwzględniając planowane działania informacyjno-promocyjne, procedurę rekrutacyjną, ewentualny dodatkowy nabór, selekcję uczestników projektu oraz katalog dostępnych i przejrzystych kryteriów rekrutacji ze wskazaniem sposobu, w jaki w ramach rekrutacji została uwzględniona zasada równych szans oraz niedyskryminacji (w tym zasada dostępności dla osób z niepełnosprawnościami), a także zasada równości szans płci (patrz: *Instrukcja do standardu minimum…*). Kryteria rekrutacji powinny być mierzalne (np. poprzez zastosowanie odpowiednich wag punktowych za spełnienie przez uczestników określonych warunków).

W przypadku, gdy projekt skierowany jest do osób, niezbędne jest opisanie we wniosku sposobu prowadzenia rekrutacji uwzględniającego: czas i miejsce przeprowadzonej rekrutacji, środki/ metody przekazu, możliwość dotarcia z informacją o projekcie i oferowanym w nim wsparciu

do potencjalnych odbiorców (w tym osób z różnymi rodzajami niepełnosprawności). Sposób rekrutacji zależy od wielu czynników, m.in. profilu grupy docelowej i musi być dostosowany do jej potrzeb i możliwości.

#### **Przykład:**

Spotkania rekrutacyjne dla osób pracujących powinny być organizowane poza godzinami ich pracy – wieczorem, bądź w weekendy. Przyjmowanie zgłoszeń do projektu wyłącznie za pośrednictwem internetu będzie sposobem nietrafionym w przypadku szkolenia dla długotrwale bezrobotnych osób z terenów wiejskich, dla których dostęp do sieci internetowej jest ograniczony.

Kryteria rekrutacji należy określać w sposób pozwalający na wybór uczestników projektu w sposób przejrzysty.

Kryterium kolejności zgłoszeń, co do zasady, nie powinno być jedynym sposobem na dobór uczestników projektu, należy wskazać inne kryteria rekrutacji wraz z określeniem, które z nich mają pierwszeństwo przy wyborze uczestników projektu (wyjątek stanowią projekty realizowane w systemie popytowym – szczegółowe zapisy odnoszące się do przedmiotowego zakresu znajdują się we właściwych Regulaminach konkursów).

Dodatkowo wnioskodawca musi wskazać na podstawie jakich dokumentów źródłowych będzie kwalifikował uczestników do projektu, np. orzeczenie o stopniu niepełnosprawności.

#### **Liczba osób, podmiotów objętych wsparciem**

Wnioskodawca wypełnia pola liczbowe, wskazując planowaną liczbę osób/ podmiotów objętych wsparciem w ramach projektu. Należy pamiętać, iż w przypadku objęcia wsparciem jednego uczestnika lub podmiotu kilkoma rodzajami wsparcia, wnioskodawca zobligowany jest wykazać ww. uczestnika/ podmiot tylko jeden raz.

#### <span id="page-20-0"></span>**3.2 ZGODNOŚĆ PROJEKTU Z WŁAŚCIWYM CELEM SZCZEGÓŁOWYM RPO WiM 2014-2020**

Punkt 3.2 jest przedstawiany w układzie tabelarycznym.

#### **Wskaż cel szczegółowy RPO WiM, do którego osiągnięcia przyczyni się realizacja projektu**

Należy wybrać z listy rozwijanej cel szczegółowy RPO WiM 2014-2020, do którego osiągnięcia przyczyni się realizacja projektu. W celu poprawnego wyboru wnioskodawca powinien zapoznać się z celami szczegółowymi określonymi w RPO WiM 2014-2020, które zostały określone adekwatnie do Osi priorytetowej.

#### **Wskaż cel projektu**

W następnej kolejności należy wpisać cel projektu.

#### **Cel projektu powinien:**

- wynikać bezpośrednio ze zdiagnozowanego/ych w RPO WiM 2014-2020 i punkcie 3.1 problemu/ów, jaki/e wnioskodawca chce rozwiązać lub złagodzić poprzez realizację projektu,
- $\triangleright$  być spójny z właściwym celem szczegółowym RPO WiM 2014-2020 oraz ewentualnie z celami sformułowanymi w innych dokumentach o charakterze strategicznym w danym sektorze i/lub w danym regionie – jeżeli występują. Spójność celów projektu z innymi odpowiednimi celami powinna być dostosowana do miejsca realizacji projektu wskazanego w pkt 1.12 wniosku,
- opisywać stan docelowy (stanowić odzwierciedlenie sytuacji pożądanej w przyszłości, która zostanie osiągnięta poprzez realizację projektu), a nie zadania do realizacji (celem projektu nie powinien być środek do jego osiągnięcia, np. przeszkolenie…, objęcie wsparciem…, pomoc…),
- $\triangleright$  bezpośrednio przekładać się na zadania wskazane w pkt 4.1 wniosku,
- $\triangleright$  być realny do osiągnięcia.

#### **Wskaż wskaźniki realizacji celu projektu (wskaźniki rezultatu i produktu)**

Układ tabeli w punkcie 3.2 podkreśla orientację na osiąganie rezultatów już na etapie opracowywania koncepcji projektu. Wskaźniki powinny w sposób precyzyjny i mierzalny umożliwić weryfikację stopnia realizacji celu projektu.

Punktem wyjścia jest więc określenie wskaźników rezultatu, a następnie powiązanych z nimi wskaźników produktu.

**Wskaźniki rezultatu** – dotyczą oczekiwanych efektów wsparcia ze środków EFS. Określają efekt zrealizowanych działań w odniesieniu do osób lub podmiotów, np. w postaci zmiany sytuacji na rynku pracy. W celu ograniczenia wpływu czynników zewnętrznych na wartość wskaźnika rezultatu, powinien on być jak najbliżej powiązany z działaniami wdrażanymi w ramach odpowiedniego Działania/Poddziałania. Oznacza to, że wskaźnik rezultatu obrazuje efekt wsparcia udzielonego danej osobie/podmiotowi i nie obejmuje efektów dotyczących grupy uczestników/ podmiotów, która nie otrzymała wsparcia.

Wnioskodawca wybiera z listy rozwijanej **obligatoryjne** wskaźniki **rezultatu bezpośredniego** (wskazane w regulaminie konkursu lub w wezwaniu do złożenia wniosku).

**Uwaga:** W uzasadnionych przypadkach wnioskodawca będzie zobligowany także do wpisania we wniosku wskaźników **rezultatu długoterminowego** (o ile wynika to ze specyfiki danego Działania/ Poddziałania w ramach Programu np. ze względu na potrzebę monitorowania trwałości rezultatów projektu). Informacje w tym zakresie każdorazowo będą zawarte w regulaminie konkursu lub w wezwaniu do złożenia wniosku.

Ponadto wnioskodawca może wpisać dodatkowe **własne** wskaźniki **rezultatu** (tzw. **specyficzne** dla projektu).

**Wskaźniki produktu** – dotyczą realizowanych działań. Produkt stanowi wszystko, co zostało uzyskane w wyniku działań współfinansowanych z EFS. Są to zarówno wytworzone dobra, jak i usługi świadczone na rzecz uczestników podczas realizacji projektu. Wskaźniki produktu odnoszą się do osób lub podmiotów objętych wsparciem.

Wnioskodawca wybiera z listy rozwijanej **obligatoryjne** wskaźniki produktu (wskazane w regulaminie konkursu lub w wezwaniu do złożenia wniosku). Wnioskodawca może także wpisać własne wskaźniki produktu (tzw. specyficzne dla projektu).

Ponadto z listy rozwijanej wskaźników produktu wnioskodawca dokonuje również wyboru wskaźników horyzontalnych:

*a) "Liczba obiektów dostosowanych do potrzeb osób z niepełnosprawnościami",*

*b)"Liczba projektów, w których sfinansowano koszty racjonalnych usprawnień dla osób z niepełnosprawnościami"*

*c) "Liczba osób objętych szkoleniami / doradztwem w zakresie kompetencji cyfrowych (O/K/M)".*

#### **Uwaga: Wnioskodawca zamieszcza wskaźniki horyzontalne we wniosku jeśli je realizuje.**

W sytuacji, gdy Beneficjent realizuje projekt, który wpływać będzie na realizację wskaźników horyzontalnych, zobligowany jest do ich monitorowania na etapie wdrażania projektu. Nie jest obligatoryjne natomiast wskazywanie **wartości docelowych dla tych wskaźników na etapie przygotowywania wniosku o dofinansowanie**. Oznacza to, że na etapie wniosku o dofinansowanie wartości docelowe tych wskaźników mogą przybrać wartość "0", natomiast na etapie realizacji projektu powinien zostać odnotowany faktyczny przyrost wybranego wskaźnika. Beneficjent spośród wyżej wyszczególnionych wskaźników wybiera wyłącznie te, które są adekwatne do przedmiotu realizowanego przez niego projektu i będą zasilane (tj. będą odnotowywały przyrost) na etapie realizacji projektu.

W pierwszej kolumnie punktu 3.2 wniosku należy określić, w jaki sposób mierzona będzie realizacja celu projektu poprzez ustalenie wskaźników realizacji celu.

Dla każdego celu szczegółowego RPO WiM 2014-2020 dostępne są wskaźniki, które należy wybrać z listy rozwijanej adekwatnie do realizowanego działania. W pierwszej kolejności należy wybrać wskaźniki określone w RPO WiM 2014-2020, które zostały odpowiednio przypisane do celu projektu.

Należy pamiętać, że wskazane w liście rozwijanej wskaźniki są jedynie wybranymi wskaźnikami nie obejmującymi całości rezultatów w ramach danego celu szczegółowego RPO WiM 2014-2020. W związku z tym, oprócz wymienionych na liście rozwijanej wskaźników, wnioskodawca może określić też własne wskaźniki realizacji celu zgodnie ze specyfiką projektu.

Wskaźniki określone w projekcie powinny spełniać warunki reguły **CREAM,** czyli powinny być:

- Precyzyjne powinny w sposób precyzyjny umożliwić weryfikację stopnia realizacji celu projektu (C - clear);
- Odpowiadające przedmiotowi pomiaru i jego oceny (R relevant);
- Ekonomiczne mogą być mierzone w ramach racjonalnych kosztów (E economic);
- $\triangleright$  Adekwatne dostarczające wystarczającej informacji nt. realizacji projektu (A adequate);
- Mierzalne łatwe do zmierzenia i podlegające niezależnej walidacji (M monitorable).

Główną funkcją wskaźników jest zmierzenie, na ile cel projektu został zrealizowany, tj. kiedy można uznać, że zidentyfikowany problem został rozwiązany, a projekt zakończył się sukcesem. Ponadto

w trakcie trwania projektu wskaźniki powinny umożliwiać mierzenie postępu realizacji projektu względem jego celów.

#### **Określ jednostki pomiaru i wartości wskaźników**

Określając wskaźniki i ich wartości docelowe dla konkretnego celu szczegółowego RPO WiM 2014- 2020 należy mieć na uwadze informacje zawarte w Z*ałączniku 2 do SZOOP Tabela wskaźników rezultatu bezpośredniego i produktu dla Działań i Poddziałań.*

Dla każdego wybranego wskaźnika należy określić jednostkę pomiaru. Następnie na podstawie przeprowadzonej analizy problemu, zamieszczonej w punkcie 3.1, należy określić dla wskaźników rezultatu wartość bazową, czyli stan wyjściowy przed realizacją projektu (w kolumnie trzeciej punktu 3.2).

Wartość bazowa wskaźnika powinna odzwierciedlać doświadczenie wnioskodawcy w zakresie dotychczas zrealizowanych projektów i osiągniętych rezultatów, niemniej nie musi ograniczać się tylko do działań zrealizowanych przez tego wnioskodawcę (może dotyczyć również wsparcia pozaprojektowego). W sytuacji, gdy oszacowanie wartości bazowej nie jest możliwe, m.in. ze względu na brak dostępnych danych historycznych lub ich nieporównywalność, wartość bazowa wskaźnika rezultatu **może wynosić zero.** Natomiast wartość bazowa dla wskaźnika produktu nie jest określana (wartość w LSI MAKS2: "nie dotyczy").

Następnie dla każdego wskaźnika należy określić wartość docelową (obowiązek ten nie dotyczy wskaźników horyzontalnych), której osiągnięcie będzie uznane za zrealizowanie wskazanego celu. Wartość docelowa wskaźnika powinna odnosić się do projektu opisywanego we wniosku o dofinansowanie i wskazywać zmianę, jakiej wnioskodawca chce dokonać dzięki realizacji projektu. Wartość docelowa dotyczy zakresu wsparcia w projekcie.

Wartość bazowa i wartość docelowa wskaźnika podawane są w ujęciu ogółem (O) oraz – jeżeli dane, którymi dysponuje wnioskodawca na to pozwalają – w podziale na kobiety (K) i mężczyzn (M). Kolumna "O" ("ogółem") wylicza się wtedy automatycznie.

W przypadku, gdy wskaźniki realizacji celu nie dadzą się opisać w podziale na płeć (np. w odniesieniu do podmiotów objętych wsparciem), wówczas należy zaznaczyć pole wyboru (tzw. "checkbox") znajdujące się obok pola "Ogółem", w celu odblokowania kolumny "O" ("ogółem"). Umożliwi to ...reczne" wpisanie danych liczbowych – a w polach (K) i (M) należy wpisać wartość  $\omega$ ...

Należy jednak podkreślić, że jedną z możliwości uzyskania punktów za spełnienie standardu minimum jest wskazanie wartości docelowej wskaźników w podziale na płeć (przynajmniej w jednym wskaźniku).

W zależności od potrzeb oraz charakteru wskaźnika jego wartość bazowa i wartość docelowa mogą być określone z dokładnością do dwóch miejsc po przecinku.

**Uwaga:** W niektórych przypadkach podawanie wartości docelowych wskaźników nie jest obligatoryjne. Szczegółowe informacja na ten temat zawarte są w regulaminie danego konkursu lub wezwaniu do złożenia wniosku o dofinansowanie.

#### **Podaj sposób pomiaru i określ, na jakiej podstawie mierzone będą wskaźniki realizacji celu**

W punkcie 3.2 należy określić źródło danych, sposób i moment pomiaru poszczególnych wskaźników realizacji celu projektu. Przy określaniu wskaźników należy więc wziąć pod uwagę dostępność i wiarygodność danych niezbędnych do pomiaru danego wskaźnika oraz ewentualną konieczność przeprowadzenia dodatkowych badań lub analiz w sytuacji, gdy brak jest ogólnodostępnych danych w określonym zakresie.

Moment pomiaru wskaźników obligatoryjnych został określony w Z*ałączniku nr 2 Wspólna Lista Wskaźników Kluczowych 2014-2020 – EFS* do *Wytycznych w zakresie monitorowania…* oraz zapisach *Rozdziału 3, pkt. 3.3 Szczegółowe zasady dot. monitorowania wskaźników EFS* ww. Wytycznych.

Określając częstotliwość pomiaru wskaźnika własnego (specyficznego dla danego projektu) należy mieć na względzie okres realizacji projektu i termin zakończenia poszczególnych zadań. W związku z powyższym częstotliwość pomiaru wskaźnika własnego – w zależności od jego specyfiki – można podawać w jednostkach czasu (np. co tydzień, co miesiąc) lub można określić ją w odniesieniu do terminu zakończenia danego zadania (np. 2 dni po przeprowadzeniu szkolenia). W przypadku, gdy charakter kilku wskaźników własnych umożliwia jednolity sposób ich pomiaru, należy opisać go tylko przy pierwszym ze wskaźników, natomiast przy pozostałych należy wskazać, że sposób pomiaru jest tożsamy ze sposobem opisanym wcześniej.

**Uwaga:** Regulamin danego konkursu lub wezwanie do złożenia wniosku o dofinansowanie może dopuszczać uproszczony opis sposobu pomiaru wskaźników i metod weryfikacji ich wartości.

#### <span id="page-24-0"></span>**3.3 RYZYKO NIEOSIĄGNIĘCIA ZAŁOŻEŃ PROJEKTU**

**Uwaga:** Ryzyko nieosiągnięcia założeń projektu co do zasady dotyczy projektów, których kwota ogółem przekracza 2 mln zł.

W zależności od specyfiki danego Działania/ Poddziałania, w ramach którego realizowany jest projekt, obowiązek wypełnienia punktu 3.3 może dotyczyć również projektów o **wartości poniżej 2 mln zł**. Szczegółowe informacje na ten temat zawarte są w regulaminie danego konkursu lub wezwaniu do złożenia wniosku o dofinansowanie.

Zmieniające się warunki wewnętrzne i zewnętrzne wywołują ryzyko, które może mieć wpływ na osiągnięcie założeń projektu.

Punkt 3.3 wniosku pozwala wnioskodawcy na zaplanowanie w sposób uporządkowany zarządzania ryzykiem w projekcie, czyli sposobu jego identyfikacji, analizy i reakcji na ryzyko. Wystąpienie ryzyka może prowadzić do nieosiągnięcia wskaźników rezultatu, a w efekcie do niezrealizowania projektu. Dzięki właściwemu zarządzaniu ryzykiem możliwe jest zwiększenie prawdopodobieństwa osiągnięcia założeń projektu rozumianych jako wskaźniki rezultatu określone w pkt. 3.2 wniosku.

Wnioskodawca może zastosować dowolną metodę analizy ryzyka. Kluczowe jest dokonanie właściwej oceny ryzyka i odpowiednie zaplanowanie projektu w tym zakresie, co umożliwi skuteczne przeciwdziałanie nieprzewidzianym problemom bez uszczerbku dla założonych do zrealizowania zadań i harmonogramu oraz ponoszenia dodatkowych wydatków.

Wnioskodawca uzyskuje dostęp do opisu ryzyka poprzez wybór wskaźnika rezultatu z listy rozwijanej tworzonej automatycznie na podstawie danych zawartych w pkt. 3.2 wniosku i wybranie opcji "Dodaj ryzyko".

**Zidentyfikuj sytuacje, których wystąpienie utrudni lub uniemożliwi osiągnięcie wartości docelowej wskaźników rezultatu wskazanych w pkt 3.2 wniosku (max. 4 ryzyka do każdego wskaźnika)**

W pierwszym polu opisowym "Sytuacja" wnioskodawca identyfikuje sytuacje, których wystąpienie utrudni lub uniemożliwi osiągnięcie wartości docelowej wskaźników rezultatu wskazanych w pkt. 3.2 wniosku.

W tym polu należy zawrzeć opis poszczególnych rodzajów ryzyka mogących wystąpić w projekcie i stopień ich ewentualnego wpływu na osiągnięcie założeń projektu.

Przede wszystkim należy opisywać ryzyko niezależne od wnioskodawcy, co do którego wystąpienia i oddziaływania na projekt zachodzi wysokie prawdopodobieństwo.

**Przykład 1:** Problem z rekrutacją grupy docelowej ze względu na jej specyfikę (osoby zagrożone wykluczeniem społecznym, bezrobotni, osoby o niskiej motywacji).

**Przykład 2:** Rezygnacja beneficjentów z udziału w projekcie w czasie jego trwania (osoby zagrożone wykluczeniem społecznym, bezrobotni, osoby o niskiej motywacji).

**Przykład 3:** Problem z wyborem podwykonawcy usługi lub dostawy do realizacji (np. szkolenia lub dostawy środków trwałych niezbędnych do realizacji projektu i osiągnięcia celów).

Nie należy natomiast opisywać sytuacji dotyczących ryzyka, które spełnia 2 warunki: jest niezależne od działań wnioskodawcy i co do którego wystąpienia i oddziaływania na projekt zachodzi niskie prawdopodobieństwo (np. utrudnienie lub uniemożliwienie osiągnięcia założeń projektu na skutek klęski żywiołowej).

Wnioskodawca powinien również opisać sytuacje dotyczące ryzyka, które jest zależne od podejmowanych przez niego działań, o ile uzna, że mogą one znacząco wpłynąć na realizację założeń projektu.

#### **Wskaż, w jaki sposób zidentyfikujesz wystąpienie takich sytuacji (zajścia ryzyka)**

W drugim polu opisowym "sposób" należy wskazać, w jaki sposób zidentyfikowane zostanie wystąpienie sytuacji opisanych w pierwszym polu opisowym, czyli sytuacji zajścia ryzyka. Wystąpienie sytuacji ryzyka jest sygnałem do zastosowania odpowiedniej strategii zarządzania ryzykiem.

Identyfikacja wystąpienia sytuacji ryzyka może być dokonana np. poprzez :

- analizę wyjściowych założeń projektu i porównywanie ich z rzeczywistymi efektami realizacji projektu;
- $\triangleright$  zbieranie informacji o ryzyku w projekcie;
- porównywanie danych dotyczących zakończonej realizacji podobnych projektów w przeszłości;
- weryfikowanie poprawności założeń projektu przyjętych na etapie jego planowania.

W przypadku projektów partnerskich wnioskodawca może zaplanować, że identyfikacja wystąpienia sytuacji ryzyka będzie dokonywana przez partnera/ partnerów projektu.

#### **Opisz działania, które zostaną podjęte, aby zapobiec wystąpieniu ryzyka i jakie będą mogły zostać podjęte, aby zminimalizować skutki wystąpienia ryzyka**

W trzecim i czwartym polu opisowym należy opisać działania, które zostaną podjęte w celu zmniejszenia prawdopodobieństwa wystąpienia sytuacji ryzyka ("zapobieganie") oraz w przypadku wystąpienia sytuacji ryzyka ("minimalizowanie"). Opisywane w tych polach działania powinny być projektowane na podstawie wcześniej przeprowadzonej analizy ryzyka i stanowić sposób rozwiązywania problemów związanych z ryzykiem.

Wnioskodawca może przyjąć następujące strategie reagowania na ryzyko:

- **unikanie (zapobieganie)** opracowanie założeń projektu w sposób pozwalający na wyeliminowanie ryzyka i zwiększenie prawdopodobieństwa osiągnięcia założonego celu. Przykładem działań zapobiegających wystąpieniu sytuacji ryzyka jest zwiększenie dostępnych zasobów lub posługiwanie się wypróbowanymi sposobami realizacji projektu;
- **łagodzenie (minimalizowanie)** minimalizowanie ewentualnych skutków wystąpienia ryzyka poprzez zaplanowanie odpowiednich działań. Strategia polega w tym przypadku na przygotowaniu planu łagodzenia ryzyka i monitorowaniu działań realizowanych na podstawie tego planu. Podjęcie określonych działań może wiązać się ze zmianą harmonogramu realizacji projektu, budżetu projektu oraz struktury zarządzania projektem;

W przypadku projektów partnerskich wnioskodawca może – w ramach opisu działań, które zostaną podjęte w celu uniknięcia wystąpienia sytuacji ryzyka oraz w przypadku wystąpienia sytuacji ryzyka – zawrzeć informację, że realizacja tych działań lub części tych działań zostanie powierzona partnerowi/ partnerom.

W ramach RPO WiM 2014-2020 zalecane jest komplementarne przyjęcie strategii unikania oraz łagodzenia ryzyka nieosiągnięcia założeń projektu.

Należy założyć, że zastosowanie jedynie strategii unikania ryzyka może okazać się w przypadku danego projektu niewystarczające i konieczne będzie wdrożenie opracowanego wcześniej planu łagodzenia skutków ziszczenia ryzyka opisanego we wniosku o dofinansowanie.

#### <span id="page-26-0"></span>**IV. SPOSÓB REALIZACJI PROJEKTU ORAZ POTENCJAŁ I DOŚWIADCZENIE WNIOSKODAWCY I PARTNERÓW**

#### <span id="page-26-1"></span>**4.1 ZADANIA**

W punkcie 4.1 część tabelaryczna tworzona jest na podstawie informacji wpisywanych przez wnioskodawcę w następującej kolejności:

W kolumnie drugiej "Nazwa zadania" należy wskazać poszczególne zadania, które będą realizowane w ramach projektu, należy wskazać je zgodnie z przewidywaną kolejnością ich realizacji. W przypadku, gdy określone zadania realizowane są w ramach projektu równolegle, porządek ich wskazywania w pkt. 4.1 jest nieistotny. Zgodność kolejności zadań wskazanych w pkt 4.1 wniosku z kolejnością zadań znajdujących się w *Szczegółowym budżecie projektu*, *Budżecie projektu*  i *Harmonogramie realizacji projektu* zapewniana jest automatycznie przez system. Bez wpisania poszczególnych zadań w ramach pkt. 4.1 wniosku nie jest możliwe wypełnienie *Szczegółowego budżetu projektu*, *Budżetu projektu* i *Harmonogramu realizacji projektu*.

Kolejne zadania dodawane są poprzez kliknięcie przycisku "Dodaj nowe zadanie". Dopiero po zdefiniowaniu zadań w ww. zakładce możliwe jest przystąpienie do uzupełniania budżetu projektu. Wszystkie zadania wymienione przez wnioskodawcę w pkt. 4.1 wniosku przenoszone są automatycznie do *Szczegółowego budżetu projektu*. Edycja wszystkich zadań zdefiniowanych dla projektu odbywa się zatem z poziomu pkt. 4.1. Na podstawie punktu 4.1 wniosku oceniany jest sposób osiągania wskaźników realizacji celu projektu. Wnioskodawca przedstawia, jakie zadania zrealizuje, aby osiągnąć założone wcześniej wskaźniki. Wnioskodawca powinien pamiętać o logicznym powiązaniu zidentyfikowanego problemu i wynikającego z niego celu z zadaniami, których realizacja

doprowadzi do jego osiągnięcia. Ocena tego punktu uwzględnia trafność doboru instrumentów i planowanych zadań do zidentyfikowanych w RPO WiM 2014-2020 problemów, specyficznych potrzeb grupy docelowej, obszaru na jakim realizowany jest projekt oraz innych warunków i ograniczeń.

W tym miejscu należy podkreślić, że w projektach w ramach RPO WiM 2014-2020 nie ma zadania pn. "Zarządzanie projektem", czy też "Promocja projektu", gdyż stanowią one koszty pośrednie. Dodatkowo należy podkreślić, że wydatki na działania świadomościowe (m.in. kampanie informacyjno-promocyjne i różne działania upowszechniające) co do zasady są niekwalifikowalne, chyba że *Wytyczne w zakresie kwalifikowalności wydatków…* stanowią inaczej. Oznacza to, że wśród wpisywanych w projekcie zadań co do zasady nie mogą pojawić się te, które dotyczą kampanii informacyjno-promocyjnych i różnych działań upowszechniających.

W kolumnie 3 **"Wskaźnik realizacji celu"** należy dla każdego zadania przyporządkować odpowiednie wskaźniki (poprzez wybór wskaźnika z listy rozwijanej utworzonej ze wskaźników wymienionych w pkt. 3.2 wniosku). Określony wskaźnik może powtarzać się w ramach kilku zadań.

W polu **"Symbol partnera realizującego zadanie"** za pomocą listy rozwijanej należy wybrać nazwę partnera odpowiedzialnego za dane zadanie. W polu tym pojawi się symbol wybranego partnera – zgodnie z przyporządkowaniem z pkt. 2.15. Na poziomie zadania można wybrać więcej niż jednego partnera.

W polu **"Szczegółowy opis zadania"** powinna znaleźć się informacja dotycząca rodzaju i charakteru udzielanego wsparcia ze wskazaniem liczby osób, które otrzymają dane wsparcie w ramach projektu.

Opis planowanych zadań powinien być możliwie szczegółowy, z uwzględnieniem terminów oraz osób zaangażowanych i odpowiedzialnych za ich realizację. W przypadku organizacji szkoleń konieczne jest podanie najważniejszych informacji dotyczących sposobu ich organizacji (np. miejsce prowadzenia zajęć, liczba edycji kursu, warunki do jego rozpoczęcia, planowane terminy rozpoczęcia i zakończenia, planowane harmonogramy szkolenia z liczbą godzin szkoleniowych, zaangażowana kadra, ramowy opis programu nauczania, materiały szkoleniowe, jakie zostaną przekazane uczestnikom, itp.).

W ramach szczegółowego opisu zadania należy zamieścić uzasadnienie potrzeby jego realizacji, ze wskazaniem zadań, w których będą prowadzone działania na rzecz wyrównywania szans płci (patrz: Instrukcja do standardu minimum…) oraz opisem, w jaki sposób projekt realizuje zasadę równości szans i niedyskryminacji, w tym dostępności dla osób z niepełnosprawnościami. W szczególności należy opisać jakie mechanizmy będą wykorzystywane w celu zapewnienia dostępności dla osób z niepełnosprawnościami np. zastosowanie projektowania uniwersalnego, zastosowanie mechanizmu racjonalnych usprawnień, zapewnienie dostępności rezultatów projektu, konsultowanie projektów rozwiązań/ modeli ze środowiskiem osób z niepełnosprawnościami, itp. Należy także opisać w jaki sposób przy realizacji poszczególnych zadań będą eliminowane czynniki ograniczające dostępność dla osób z niepełnosprawnościami poprzez wskazanie jakie działania będą w ramach danego zadania realizowane.

Informacje te pozwolą na ocenę merytoryczną zawartości planowanego wsparcia (np. szkolenia, doradztwa) w odniesieniu do standardów realizacji tego rodzaju przedsięwzięć, ich zakresu oraz do potrzeb, barier i problemów uczestników projektu, a także umożliwią właściwą ocenę kwalifikowalności budżetu projektu. Planowane zadania powinny być również efektywne, tj. zakładać możliwie najkorzystniejsze efekty ich realizacji przy określonych nakładach finansowych i racjonalnie ulokowane w czasie, tak by nie podnosić kosztów stałych projektu np. poprzez jego nieuzasadnione wydłużanie.

Uzupełnienie opisu zadań w punkcie 4.1 wniosku stanowi harmonogram realizacji projektu prezentujący planowany przebieg projektu.

Należy podkreślić, że w przypadku projektów rozliczanych kwotami ryczałtowymi: **jedno zadanie stanowi jedną kwotę ryczałtową.**

W polu "**Uzasadnienie wyboru partnera dla zadania" -** jeżeli do realizacji przedsięwzięcia zaangażowani będą partnerzy (w tym partnerzy ponadnarodowi) - należy uzasadnić potrzebę zaangażowania partnera do realizacji konkretnego zadania w projekcie oraz opisać podział obowiązków, uprawnień i odpowiedzialności wnioskodawcy i partnera w ramach zadania lub jego części. Zamieszczony opis powinien być spójny z zaplanowanymi zadaniami ujętymi w punkcie 4.1, jak również zgodny z harmonogramem realizacji i budżetem projektu oraz zapisami umowy partnerskiej. Opis ten powinien być również podstawą dokonania podziału budżetu projektu (przyporządkowanie zadań lub kosztów do poszczególnych partnerów i wnioskodawcy).

#### <span id="page-28-0"></span>**4.2 TRWAŁOŚĆ REZULTATÓW PROJEKTU**

**Uwaga**: Obowiązek wypełnienia punktu 4.2 uzależniony jest każdorazowo od zapisów w regulaminie danego konkursu lub wezwaniu do złożenia wniosku o dofinansowanie.

W punkcie 4.2 wnioskodawca opisuje, w jaki sposób zostanie zachowana trwałość rezultatów projektu (np. strona internetowa utworzona w ramach projektu będzie utrzymywana ze środków własnych wnioskodawcy). Należy wskazać dokładny termin zachowania trwałości rezultatu (np. 2 lata od zakończenia okresu realizacji projektu) oraz istotne aspekty dotyczące jej utrzymania, w tym planowane do wykorzystania środki trwałe zakupione w ramach projektu.

Należy też pamiętać, że niezależnie od konieczności zapewnienia trwałości **rezultatów** projektu, projekt nie może naruszać zasady trwałości określonej w podrozdz. 5.3 *Wytycznych w zakresie kwalifikowalności wydatków*…

#### <span id="page-28-1"></span>**4.3 HARMONOGRAM REALIZACJI PROJEKTU**

l

Harmonogram realizacji projektu stanowi integralną część wniosku o dofinansowanie i posiada formę wykresu Gantta.

Obejmuje pierwsze 12 miesięcy realizacji projektu w ujęciu miesięcznym, a pozostałą część okresu realizacji projektu (jeżeli projekt trwa dłużej niż rok) w ujęciu kwartalnym lub miesięcznym<sup>4</sup>.

Harmonogram umożliwia wnioskodawcy pokazanie w przejrzysty sposób rozkładu realizacji poszczególnych zadań projektowych i ich etapów w czasie.

Kolumny określające poszczególne miesiące, kwartały i lata realizacji projektu tworzone są automatycznie na podstawie punktu 1.12 "Okres realizacji projektu". Do harmonogramu realizacji projektu automatycznie przenoszone są zadania zdefiniowane w pkt. 4.1 wniosku. W przypadku dokonania zmiany informacji w punkcie 1.12 lub w punkcie 4.1 "Zadania" należy wybrać opcję "Zapisz dane", aby w harmonogramie pojawiły się aktualne informacje.

W ramach każdego z zadań – poprzez zaznaczenie odpowiednich pól – należy określić poszczególne etapy oraz okres ich realizacji w podziale na poszczególne miesiące w pierwszych 12 miesiącach

<sup>4</sup> W zależności od zapisów w regulaminie danego konkursu lub wezwaniu do złożenia wniosku o dofinansowanie system automatycznie dzieli harmonogram realizacji projektu – w ramach okresu realizacji projektu (1.12).

realizacji projektu oraz na kwartały/ miesiące w kolejnych latach (jeżeli projekt trwa dłużej niż rok). Dodawanie, edycja lub usuwanie etapów możliwe jest poprzez wybranie odpowiedniej opcji "Dodaj etap", "Edytuj" lub "Usuń".

Okres realizacji poszczególnych etapów zadania (np. od początku czerwca do końca grudnia 2015 roku) zawsze będzie mieścił się we wskazanym okresie realizacji całego zadania (np. od początku czerwca 2015 roku do końca grudnia 2017 roku). W przypadku gdy realizacja danego etapu zadania trwa przez cały okres realizacji tego zadania, można zaznaczyć pole "Cały okres".

#### **Uwaga:**

Działania promocyjne i rekrutacyjne nie mogą zostać wskazane w ramach odrębnego zadania (pkt 4.1 Zadania), gdyż stanowią integralną część kosztów pośrednich. Jednocześnie należy wyszczególnić je w harmonogramie jako etap innych zaplanowanych zadaniach np. przy realizacji szkoleń.

Racjonalność harmonogramu realizacji projektu oceniana jest z uwzględnieniem opisu zadań w projekcie.

#### <span id="page-29-0"></span>**4.4 KWOTY RYCZAŁTOWE**

**Uwaga:** W przypadku projektów, w których suma w projekcie nie przekracza wyrażonej w PLN równowartości kwoty 100 000 EUR wkładu publicznego, zastosowanie kwot ryczałtowych jest obligatoryjne.

W celu uzupełnienia zakładki "Kwoty ryczałtowe" należy zaznaczyć check-box: "Projekt zawiera kwoty ryczałtowe".

#### **Wskaż kwoty ryczałtowe, które będą realizowane w projekcie i wskaż, których zadań dotyczą**

Wnioskodawca musi wskazać, które zadanie/ zadania w ramach projektu zostanie/ zostaną objęte kwotą ryczałtową/ kwotami ryczałtowymi. Należy podkreślić, że w przypadku projektów rozliczanych kwotami ryczałtowymi: **jedno zadanie stanowi jedną kwotę ryczałtową.**

Wysokość kwoty ryczałtowej przy danym zadaniu wyliczana jest automatycznie przez system na podstawie informacji podanych w części VI. Szczegółowy budżet projektu.

Szczegółowe zasady stosowania uproszczonych metod rozliczania wydatków w projektach znajdują się w *Wytycznych w zakresie kwalifikowalności wydatków…*

#### **Wskaż wskaźniki produktu i rezultatu, które będą wytworzone w ramach realizacji poszczególnych kwot ryczałtowych oraz dokumenty potwierdzające realizację wskaźników**

Określając wskaźniki dla rozliczenia danej kwoty ryczałtowej należy wpisać ręcznie właściwe wskaźniki poprzez opcję "Własny wskaźnik". W tym przypadku nie określa się jednak wartości bazowej wskaźników, a jedynie wartość docelową. Zawarte w polu opisowym informacje dotyczą m.in. sposobu, w jaki wnioskodawca zamierza udowodnić realizację zadań określonych we wniosku – tzn. ujęty jest tu wykaz dokumentów potwierdzających wykonanie każdego z zadań. Jednocześnie, wymienione w tej części wniosku o dofinansowanie dokumenty będą w trakcie rozliczania projektu stanowić podstawę oceny, czy wskaźniki określone dla rozliczenia kwoty ryczałtowej zostały osiągnięte na poziomie stanowiącym minimalny próg, który uprawnia do kwalifikowania wydatków objętych daną kwotą ryczałtową.

Przykładowe dokumenty, będące podstawą oceny realizacji zadań to:

- $\triangleright$  dzienniki zajęć prowadzonych w projekcie;
- $\triangleright$  dokumentacja zdjeciowa;
- analizy i raporty wytworzone w ramach projektu.

#### <span id="page-30-0"></span>**4.5 POTENCJAŁ WNIOSKODAWCY I PARTNERÓW**

Potencjał wnioskodawcy i partnerów (jeśli dotyczy) wykazywany jest przez wnioskodawcę w kontekście oceny zdolności do efektywnej realizacji projektu, jako opis zasobów jakimi dysponuje i zaangażuje w realizację projektu.

Wnioskodawca powinien w tym zakresie opisać ewentualne partnerstwo nawiązane do realizacji projektu i możliwość korzystania z potencjału i zasobów wszystkich podmiotów tworzących dane partnerstwo.

Pkt. 4.5 składa się z 3 części:

- 1) potencjał finansowy wnioskodawcy/ partnerów,
- 2) potencjał kadrowy w zakresie kadry merytorycznej wnioskodawcy/ partnerów,
- 3) potencjał techniczny wnioskodawcy/ partnerów.

#### **Opisz potencjał finansowy wnioskodawcy i partnerów (jeśli dotyczy) i wskaż, w jaki sposób przełoży się on na realizację projektu**

W pierwszym polu opisowym należy wskazać, czy wnioskodawca i partnerzy są zdolni do zapewnienia płynnej obsługi finansowej projektu i jakie zasoby finansowe wniosą do projektu. Możliwość zapewnienia płynnej obsługi finansowej weryfikowana jest na podstawie przedstawionych przez wnioskodawcę informacji potwierdzających potencjał finansowy jego i partnerów (o ile budżet projektu uwzględnia wydatki partnera) do realizacji projektu.

Wnioskodawca zobowiązany jest do wykazania środków finansowych będących w dyspozycji zarówno wnioskodawcy jak i partnerów oraz takich środków, które wnioskodawca potrafi zmobilizować w społeczności lokalnej w związku z planowaną realizacją projektu. Oznacza to, że poza własnymi środkami finansowymi wnioskodawcy/ partnerów równie istotne jest wykazanie środków finansowych podmiotów zewnętrznych (niebędących partnerem w projekcie), a udostępniających własny potencjał finansowy do realizacji określonego projektu.

#### **Uwaga:**

Należy pamiętać, iż ocena potencjału finansowego wnioskodawcy oraz partnera/-ów (jeżeli dotyczy) dokonywana jest całościowo na podstawie informacji dot. możliwości zapewnienia przez nich płynnej obsługi finansowej projektu oraz ich rocznego obrotu.

W punkcie 4.5 wnioskodawca powinien również przedstawić informacje dotyczące wysokości rocznego obrotu wnioskodawcy i – jeśli dotyczy – partnerów (szczegółowe wymogi dot. minimalnej wysokości rocznego obrotu mogą być określone w regulaminie konkursu/wezwaniu do złożenia wniosku o dofinansowanie).

Elementem oceny potencjału finansowego jest analiza planowanych rocznych wydatków w projekcie (zgodnie z Budżetem projektu). Polega ona na porównaniu rocznego poziomu wydatków z rocznymi obrotami wnioskodawcy albo – w przypadku projektów partnerskich – z rocznymi łącznymi obrotami wnioskodawcy i partnerów (o ile budżet projektu uwzględnia wydatki partnera) za poprzedni zamknięty rok obrotowy. W przypadku, gdy projekt trwa dłużej niż rok kalendarzowy (12 miesięcy), należy wartość obrotów odnieść do roku realizacji projektu, w którym wartość planowanych wydatków jest najwyższa.

W sytuacji, gdy podmiot ubiegający się o dofinansowanie (lub jego partner) funkcjonuje krócej niż rok, jako obrót powinien wskazać wartość odnoszącą się do okresu liczonego od rozpoczęcia przez niego działalności do momentu zamknięcia roku obrotowego, w którym tę działalność rozpoczął. Oznacza to, że podczas oceny potencjału finansowego nie można pominąć obrotu podmiotu, który, mimo że funkcjonuje krócej niż rok, wykazał dane za zamknięty rok obrotowy i którego wydatki ujęto w budżecie. Nie jest bowiem konieczne, aby okres, którego te dane dotyczą trwał pełnych 12 miesięcy. Istotne jest natomiast, aby kończył się on w momencie zamknięcia roku obrotowego podmiotu.

Ponadto, podczas weryfikacji spełnienia kryterium finansowego nie jest możliwe stosowanie proporcji – tzn. w przypadku, gdy wnioskodawca wykazuje obrót za okres krótszy niż rok, należy go odnieść zawsze do pełnej wartości wydatków w roku, gdy są one najwyższe. Analogicznie należy postąpić w sytuacji, w której najwyższa wartość wydatków pojawia się w roku, w którym projekt realizowany jest krócej niż 12 miesięcy. W tym przypadku, do wartości wydatków odnosi się wykazany przez uprawnione do tego podmioty (tzn. te, których wydatki ujęto w budżecie) obrót w pełnej wysokości.

Jednocześnie, za obrót należy przyjąć sumę przychodów uzyskanych przez podmiot na poziomie ustalania wyniku na działalności gospodarczej – tzn. jest to suma przychodów ze sprzedaży netto, pozostałych przychodów operacyjnych oraz przychodów finansowych.

#### **UWAGA:**

W przypadku podmiotów nieprowadzących działalności gospodarczej i jednocześnie niebędących jednostkami sektora finansów publicznych, jako obroty należy rozumieć wartość przychodów (w tym przychodów osiągniętych z tytułu otrzymanego dofinansowania na realizację projektów), a w przypadku jednostek sektora finansów publicznych – wartość wydatków poniesionych w poprzednim roku przez danego wnioskodawcę/ partnera.

Odrębną grupę podmiotów stanowią publiczne uczelnie wyższe, które z uwagi na kształt sporządzanego przez nie sprawozdania finansowego wykazują we wniosku o dofinansowanie wartość poniesionych przez nie w poprzednim roku kosztów. Istotne jest przy tym, aby wnioskodawca wykazał wartość wydatków poniesionych na identycznym etapie ustalania wyniku finansowego, jaki został ustalony dla przychodów, tzn. wysokość wydatków poniesionych na etapie ustalania wyniku na działalności gospodarczej, co dla uczelni wyższej będzie oznaczało konieczność wykazania sumy poniesionych przez nią kosztów operacyjnych oraz kosztów finansowych.

Na tej podstawie sprawdzane będzie, czy wnioskodawca/ partnerzy posiada/ posiadają potencjał finansowy pozwalający zrealizować i rozliczyć projekt w ramach założonego budżetu.

Potencjał finansowy ma również na celu wykazanie możliwości ewentualnego dochodzenia zwrotu tych środków dofinansowania, w przypadku wykorzystania ich niezgodnie z przeznaczeniem. Dlatego też brak potencjału finansowego może wpływać na ogólną ocenę wniosku o dofinansowanie.

Z uwagi na fakt, iż podczas oceny potencjału finansowego partnerstwa bierze się pod uwagę obroty jedynie tych podmiotów, których wkład w projekt posiada charakter finansowy, niezbędne jest szczegółowe wskazanie ponoszonych przez te podmioty wydatków. Informacja taka powinna znaleźć się w *Szczegółowym budżecie projektu*, stąd sposób jej zamieszczania oraz forma jest omówiona w części instrukcji dotyczącej *Szczegółowego budżetu projektu.*

**Opisz kadrę merytoryczną w podziale na własną (tj. posiadaną) i zewnętrzną, która zostanie zaangażowana w ramach projektu przez wnioskodawcę i partnerów (jeśli dotyczy) oraz wskaż sposób jej wykorzystania (planowane funkcje/stanowiska osób w projekcie, kompetencje i doświadczenie, zakres obowiązków, wymiar czasu pracy, formy zatrudnienia/ zaangażowania w projekcie oraz wybierz z listy rozwijanej czy dana osoba stanowi kadrę własną czy zewnętrzną)**

#### **Uwaga**: **W tym punkcie nie należy opisywać kadry zarządzającej projektem.**

W tabeli należy przedstawić **tylko kadrę merytoryczną w podziale na własną (tj. posiadaną) i zewnętrzną** , która zostanie zaangażowana w ramach projektu przez wnioskodawcę i partnerów (jeśli dotyczy), tzn. wskazać osoby, które zostaną zaangażowane w ramach projektu, ich planowaną funkcję (stanowisko) w projekcie, posiadane kompetencje i doświadczenie, zakres obowiązków, wymiar czasu pracy (rozumiany jako liczba godzin i dni przypadających do przepracowania w danym okresie rozliczeniowym np. w miesiącu oraz okres tego zaangażowania w całym projekcie), formę zatrudnienia/ zaangażowania w projekcie oraz wybrać z listy rozwijanej czy dana osoba stanowi kadrę własną czy zewnętrzną. Opisując kompetencje i doświadczenie należy również opisać kwalifikacje poszczególnych osób wchodzących w skład kadry merytorycznej.

Należy wykazać posiadany potencjał kadrowy. Dotyczy to w szczególności osób zatrudnionych na umowę o pracę. (w przypadku wolontariusza – na podstawie umowy o współpracy). Należy też wykazać osoby, które wnioskodawca dopiero chciałby zaangażować. W takich przypadkach może obowiązywać konkurencyjna procedura wyboru (*Zasada konkurencyjności lub Ustawa Prawo Zamówień Publicznych*). W przypadku stanowisk planowanych do obsadzenia, w opisie kompetencji i doświadczenia kadry merytorycznej należy wskazać wymagane oczekiwania na etapie rekrutacji.

Przy opisie doświadczenia kadry merytorycznej zaangażowanej w realizację projektu wnioskodawca nie może posługiwać się ogólnymi stwierdzeniami (np. trener posiada wieloletnie doświadczenie w dziedzinie, czy wnioskodawca zapewni wysoko wykwalifikowany personel merytoryczny). Zgodnie z *Wytycznymi w zakresie kwalifikowalności wydatków...* Instytucja, w której dokonywana jest ocena wniosku o dofinansowanie, w szczególnych przypadkach może na etapie oceny projektu poprosić o przekazanie CV konkretnych osób, w celu weryfikacji doświadczenia kadry, która będzie zaangażowana w realizację projektu

Posiadany potencjał kadrowy może być wykazany jako wkład własny w projekcie, o ile ten wkład jest wymagany i spełnione są warunki kwalifikowania wydatków określone w *Wytycznych w zakresie kwalifikowalności wydatków…* W takiej sytuacji wnioskodawca dokonuje wyceny posiadanych i angażowanych w projekcie zasobów kadrowych, a określoną w ten sposób kwotę wykazuje w budżecie projektu jako wkład własny.

Jeżeli do realizacji przedsięwzięcia zaangażowani będą partnerzy, w tym punkcie wnioskodawca wskazuje także, jakie zasoby ludzkie zostaną wniesione przez poszczególnych partnerów na potrzeby realizacji zadań wskazanych w pkt 4.1 wniosku (o ile partnerzy wnoszą do projektu takie zasoby).

W polu *"Dodatkowy opis (jeśli dotyczy)"* Wnioskodawca może podać dodatkowe informacje związane z zaangażowaniem kadry merytorycznej do projektu (o ile wymaga tego regulamin konkursu/ specyfika danego projektu).

#### **Opisz posiadany potencjał techniczny, w tym sprzętowy i warunki lokalowe wnioskodawcy i partnerów (jeśli dotyczy) i wskaż sposób jego wykorzystania w ramach projektu**

W tabeli należy przedstawić potencjał techniczny wnioskodawcy i partnerów oraz wskazać sposób jego wykorzystania w ramach poszczególnych zadań.

**Uwaga:** Nie należy wykazywać potencjału technicznego, jakiego wnioskodawca nie posiada, ale dopiero planuje zakupić ze środków projektu, ani potencjału, który nie będzie wykorzystywany do celów realizacji projektu.

Istotnym jest to, aby wnioskodawca już na etapie tworzenia wniosku o dofinansowanie przeanalizował, czy sprzęt już przez niego posiadany oraz inne zaplecze techniczne będzie mogło być wykorzystywane do realizacji projektu. Zakres i sposób zaangażowania zasobów technicznych należy opisać oddzielnie dla każdego zadania określonego w projekcie.

Posiadany potencjał techniczny może być wykazany jako wkład własny w projekcie, o ile ten wkład jest wymagany i spełnione są warunki kwalifikowania wydatków określone w *Wytycznych w zakresie kwalifikowalności wydatków*… W takiej sytuacji wnioskodawca dokonuje wyceny posiadanych i zaangażowanych w projekcie zasobów technicznych, a określoną w ten sposób kwotę wykazuje w budżecie projektu jako wkład własny.

**Uwaga:** W przypadku, gdy wnioskodawca nie posiada potencjału w tym zakresie, ale dopiero zamierza go nabyć, wówczas (w opisie pod tabelą) wskazuje na jego brak.

Jeżeli do realizacji przedsięwzięcia zaangażowani będą partnerzy, w tym punkcie wnioskodawca wskazuje także, jakie zasoby techniczne zostaną wniesione przez poszczególnych partnerów na potrzeby realizacji zadań wskazanych w pkt. 4.1 wniosku (o ile partnerzy wnoszą do projektu takie zasoby).

#### <span id="page-33-0"></span>**4.6 DOŚWIADCZENIE WNIOSKODAWCY I PARTNERÓW**

**Opisz doświadczenie wnioskodawcy i partnerów (jeśli dotyczy) uwzględniając dotychczasową działalność prowadzoną:** 

- **1) w zakresie tematycznym, jakiego dotyczy projekt,**
- **2) na rzecz grupy docelowej, do której skierowany będzie projekt,**
- **3) na określonym terytorium, którego będzie dotyczyć realizacja projektu.**

#### **Opisz potencjał społeczny wnioskodawcy i partnerów (jeśli dotyczy).**

Opis zawarty w pkt. 4.6 powinien umożliwić ocenę umiejscowienia planowanego do realizacji projektu w kontekście szerszych działań podejmowanych przez wnioskodawcę i partnerów w ramach prowadzonej działalności. Na podstawie informacji zawartych w pkt. 4.6 oceniający powinni mieć możliwość szerszego spojrzenia na dotychczasową działalność wnioskodawcy i partnerów oraz określenia poziomu doświadczenia merytorycznego i skuteczności wnioskodawcy i partnerów.

Adekwatność doświadczenia wnioskodawcy i partnerów powinna być rozpatrywana w szczególności w kontekście dotychczasowej działalności prowadzonej w zakresie planowanego do realizacji projektu (z uwzględnieniem zakresu tematycznego, grupy docelowej, terytorium, itp.) i możliwości weryfikacji rezultatów tej działalności.

Na podstawie opisu zawartego w pkt. 4.6 wniosku sprawdzana jest wiarygodność wnioskodawcy i partnerów, w tym przede wszystkim możliwość skutecznej realizacji projektu, której najważniejszą rękojmią jest doświadczenie odpowiadające specyfice danego projektu. Przy czym wnioskodawca powinien wykazać doświadczenie swoje i partnerów (jeśli dotyczy) w realizacji różnego rodzaju przedsięwzięć, a nie jedynie tych realizowanych przy udziale środków funduszy strukturalnych. Dotyczy to również przedsięwzięć aktualnie realizowanych i zrealizowanych, w których wnioskodawca i partnerzy uczestniczy/ uczestniczą lub uczestniczył/ uczestniczyli jako partner.

W pkt 4.6 wniosku należy także opisać potencjał społeczny wnioskodawcy i partnerów (jeśli dotyczy). Istotnym elementem opisu potencjału społecznego powinno być wykazanie obecności wnioskodawcy i partnerów oraz "zakorzenienia" działań podejmowanych przez niego i przez partnerów w przeszłości na określonym terytorium i w zakresie tematycznym, którego będzie dotyczyć realizacja projektu, nawet w sytuacji, gdy nie realizował on dotąd projektów współfinansowanych ze środków funduszy strukturalnych. Opis potencjału społecznego zawarty w pkt. 4.6 powinien dawać możliwość oceny zdolności społecznych wnioskodawcy i partnerów do podjęcia oraz efektywnej realizacji określonego przedsięwzięcia. Zdolności społeczne opisywane powinny być w kontekście szeroko rozumianego kapitału społecznego wnioskodawcy i partnerów wyrażonego poprzez umiejętności do samoorganizowania się i współpracy oraz zaangażowania w poprawę sytuacji społeczności (grupy docelowej), na rzecz której podejmowane będą działania w ramach projektu. Wnioskodawca powinien przedstawić kapitał społeczny swój i partnerów poprzez opis efektów dotychczas zrealizowanych przez siebie i partnerów projektów/ działań/ akcji na rzecz społeczności, czy podjętej współpracy z innymi organizacjami/ instytucjami publicznymi.

#### <span id="page-34-0"></span>**4.7 SPOSÓB ZARZĄDZANIA PROJEKTEM**

**Opisz kadrę zarządzającą w podziale na własną (tj. posiadaną) i zewnętrzną, którą zaangażujesz do realizacji projektu (planowane funkcje/ stanowiska osób, kompetencje i doświadczenie, zakres obowiązków, wymiar czasu pracy, formy zatrudnienia/ zaangażowania w projekcie) oraz wybierz z listy rozwijanej czy dana osoba stanowi kadrę własną czy zewnętrzną**

**Opisz strukturę zarządzania projektem, określ, jak będą podejmowane decyzje w ramach realizacji projektu** 

**Uwaga:** W tym punkcie nie należy opisywać kadry merytorycznej projektu.

W punkcie 4.7 wniosku należy opisać kadrę zarządzającą (w podziale na własną i zewnętrzną) oraz strukturę zarządzania projektem, ze szczególnym uwzględnieniem roli partnerów i wykonawców (jeżeli występują), a także – w przypadku wyboru partnera spoza sektora finansów publicznych przez podmiot, o którym mowa w art. 3 ust. 1 Ustawy z dnia 29 stycznia 2004 r. – Prawo zamówień publicznych (Dz. U. z 2013 r. poz. 907, z późn. zm.) – umieścić informację na temat sposobu wyboru partnerów do projektu zgodnie z art. 33 ust. 2 ustawy z dnia 11 lipca 2014 r. o zasadach realizacji programów w zakresie polityki spójności finansowanych w perspektywie finansowej 2014–2020 (Dz. U. z 2014 poz. 1146).

**Uwaga:** W przypadku wniosku o dofinansowanie projektu przewidzianego do realizacji w partnerstwie w pkt. 4.7 musi zostać zawarta informacja, że wnioskodawca i partnerzy przygotowali projekt wspólnie.

Przy opisie sposobu zarządzania projektem należy zwrócić szczególną uwagę na:

- opis, w jaki sposób w zarządzaniu projektem uwzględniona zostanie zasada równości szans kobiet i mężczyzn (patrz: *Instrukcja do standardu minimum…*);
- $\triangleright$  wskazanie sposobu podejmowania decyzji w projekcie;
- aspekt zarządzania projektem w świetle struktury zarządzania podmiotem realizującym projekt (np. czy na potrzeby i na czas realizacji projektu w strukturze organizacyjnej wnioskodawcy utworzona zostanie dodatkowa jednostka organizacyjna, czy też zadania związane z realizacją projektu będzie wykonywać już istniejąca jednostka organizacyjna lub jednostki organizacyjne).

Opisując kadrę zarządzającą projektem (własną i zewnętrzną) należy **w tabeli** przedstawić osoby, które zostaną zaangażowane do realizacji projektu, ich planowaną funkcję (stanowisko) w projekcie, posiadane kompetencje i doświadczenie, zakres obowiązków, wymiar czasu pracy (rozumiany jako liczba godzin i dni przypadających do przepracowania w danym okresie rozliczeniowym np. w miesiącu oraz okres tego zaangażowania w całym projekcie), formy zatrudnienia/ zaangażowania w projekcie oraz wybrać z listy rozwijanej czy dana osoba stanowi kadrę własną czy zewnętrzną. Należy opisać m.in. stanowisko koordynatora/kierownika projektu, obsługę finansową oraz księgowość. Opisując kompetencje i doświadczenie kadry zarządzającej należy również opisać kwalifikacje poszczególnych osób.

Kadrę własną (tj. posiadaną) stanowią osoby zatrudnione na umowę o pracę, osoby samozatrudnione oraz wolontariusze (zatrudnieni na podstawie umowy o współpracy). Natomiast kadrę zewnętrzną stanowią osoby, które wnioskodawca dopiero chciałby zaangażować do realizacji projektu (np. na umowę zlecenie). W takich przypadkach może obowiązywać konkurencyjna procedura wyboru (*Zasada konkurencyjności lub Ustawa Prawo Zamówień Publicznych*). W przypadku stanowisk planowanych do obsadzenia, w opisie kompetencji i doświadczenia kadry zarządzającej należy wskazać wymagane oczekiwania na etapie rekrutacji.

Przy opisie doświadczenia kadry zarządzającej zaangażowanej w realizację projektu wnioskodawca nie może posługiwać się ogólnymi stwierdzeniami (np. kierownik projektu/ koordynator posiada wieloletnie doświadczenie w dziedzinie, czy wnioskodawca zapewni wysoko wykwalifikowany personel zarządzający). O ile to możliwe, należy podać syntetyczną informację o doświadczeniu zawodowym istotnym z punktu widzenia projektu, z uwzględnieniem planowanych na danym stanowisku zadań, uprawnień i odpowiedzialności. Instytucja, w której dokonywana jest ocena wniosku o dofinansowanie w szczególnych przypadkach może na etapie oceny projektu poprosić o przekazanie CV konkretnych osób, w celu weryfikacji doświadczenia kadry, która będzie zaangażowana w realizację projektu (zgodnie z *Wytycznymi w zakresie kwalifikowalności wydatków..*.). Opisując kadrę zarządzającą zaangażowaną w realizację projektu należy wskazać wzajemne powiązania personelu projektu (podległość, nadrzędność)*.*

**Uwaga:** W przypadku gdy realizacja projektu jest w całości zlecana wykonawcy to musi zostać zawarta taka informacja w pkt. 4.7.

#### <span id="page-36-0"></span>**4.8 KRYTERIA WYBORU PROJEKTÓW NIEWYMIENIONE W INNYCH CZĘŚCIACH WNIOSKU**

#### **Opisz w jaki sposób projekt spełnia kryteria wyboru projektów zgodnie z Regulaminem Konkursu**

W podpunktach 4.8.1 oraz 4.8.2 Wnioskodawca uzasadnia spełnienie kryteriów wyboru projektów oraz limitów i ograniczeń, które nie są wymienione w innych częściach wniosku o dofinansowanie, adekwatnie do realizowanego typu operacji.

W polu "Uzasadnienie" (jeśli dotyczy) należy opisać w jaki sposób projekt spełnia dane kryterium, limit i ograniczenie – nie należy powielać zapisów definicji, które zostały określone przez IOK dla poszczególnych kryteriów. Uzasadnienie spełnienia kryteriów wyboru projektów może dotyczyć tylko niektórych kryteriów wyboru projektów, limitów i ograniczeń (w zależności od zapisów w Regulaminie Konkursu).

W przypadku gdy dane kryterium\ limit i ograniczenie nie dotyczy projektu należy zaznaczyć opcję *"Nie dotyczy".*

#### <span id="page-37-0"></span>**V. BUDŻET PROJEKTU**

**Uwaga:** Przed uzupełnieniem części V "Budżet projektu" należy wypełnić cz. VI "Szczegółowy budżet projektu" (część danych zawartych w części VI jest przenoszona automatycznie do części V).

Na budżet projektu składają się następujące pozycje kategorii wydatków:

- $\triangleright$  koszty ogółem,
- $\triangleright$  koszty bezpośrednie,
- koszty pośrednie (ryczałt),
- $\triangleright$  kwoty ryczałtowe,
- $\triangleright$  stawki jednostkowe,
- personel projektu w kosztach ogółem,
- środki trwałe w kosztach ogółem,
- $\triangleright$  cross-financing w kosztach ogółem,
- $\triangleright$  suma środków trwałych oraz cross-financingu,
- wydatki poniesione poza terytorium UE,
- $\triangleright$  wkład własny: w tym wkład prywatny, wkład prywatny wymagany przepisami pomocy publicznej, wkład JST, środki PFRON, środki Funduszu Pracy, w tym inny krajowy wkład publiczny,
- $\triangleright$  dochód.
- $\triangleright$  wnioskowane dofinansowanie.

Pola "koszt przypadający na jednego uczestnika" oraz "koszt przypadający na jeden podmiot objęty *wsparciem"* są wyliczane automatycznie.

Dodatkowo w Budżecie projektu znajdują się kolumny nazwane "Ogółem" i "Wydatki kwalifikowalne". Kolumna "Ogółem" zlicza wszystkie kategorie wydatków, w tym także dochód.

Natomiast kolumna "Wydatki kwalifikowalne" wskazuje wydatki pomniejszone o dochód i odnosi się do wydatków mogących zostać uznane za kwalifikowalne.

#### <span id="page-37-1"></span>**VI. SZCZEGÓŁOWY BUDŻET PROJEKTU**

Szczegółowy budżet projektu jest podstawą do oceny kwalifikowalności i racjonalności kosztów i powinien bezpośrednio wynikać z opisanych wcześniej zadań i ich etapów. W Szczegółowym budżecie projektu ujmowane są jedynie wydatki kwalifikowalne spełniające warunki określone w *Wytycznych w zakresie kwalifikowalności wydatków*…

Tworząc budżet projektu należy pamiętać o jednej z podstawowych zasad kwalifikowalności, tj. racjonalności i efektywności, co odnosi się do zapewnienia zgodności ze stawkami rynkowymi nie tylko pojedynczych wydatków wykazanych w Szczegółowym budżecie projektu, ale również do łącznej wartości usług realizowanych w ramach projektu.

W Szczegółowym budżecie projektu automatycznie utworzone zostaną kolumny odzwierciedlające kolejne lata realizacji projektu – zgodnie z zakresem dat określonym w punkcie 1.11 *Okres realizacji projektu*.

Wszystkie kwoty w Szczegółowym budżecie projektu wyrażone są w polskich złotych (do dwóch miejsc po przecinku) i w zależności od tego, czy podatek VAT jest wydatkiem kwalifikowalnym, kwoty podawane są z podatkiem VAT lub bez – zgodnie z oświadczeniem w pkt 6.1.5 wniosku (deklaracja VAT).

#### **UWAGA!**

- w przypadku, gdy wnioskodawca ma możliwość odliczenia podatku VAT od części kosztów (w związku z czym podatek VAT dla niektórych pozycji budżetu jest niekwalifikowalny), wówczas należy zaznaczyć w pkt. 6.1.5 (oświadczenie), że kwoty wskazane w budżecie są kwotami częściowo zawierającymi podatek VAT,
- w Szczegółowym budżecie projektu należy wpisać kwoty brutto lub netto w odniesieniu do poszczególnych pozycji budżetu (poszczególnych kosztów), w zależności od tego czy wnioskodawca kwalifikuje VAT czy nie,
- $\triangleright$  w Szczegółowym budżecie projektu (pkt. 6.1.6 "Uzasadnienie kosztów" wiersz nr 9 "Wskazać pozycje i uzasadnić pozycje z częściową kwalifikowalnością VAT") należy wskazać te pozycje (numer odpowiedniej pozycji w szczegółowym budżecie), dla których VAT jest częściowo kwalifikowalny i uzasadnić.

Zgodnie z *Wytycznymi w zakresie kwalifikowalności wydatków…* podatek VAT w stosunku do wydatków, dla których beneficjent odlicza ten podatek częściowo wg proporcji ustalonej zgodnie z art. 90 ust. 1 ustawy o VAT, jest kwalifikowalny.

Budżet projektu przedstawiany jest w formie budżetu zadaniowego, co oznacza wskazanie kosztów bezpośrednich (tj. kosztów kwalifikowalnych poszczególnych zadań realizowanych przez wnioskodawcę w ramach projektu) i kosztów pośrednich (tj. kosztów administracyjnych związanych z obsługą projektu, których katalog został wskazany w *Wytycznych w zakresie kwalifikowalności wydatków…*). Jednocześnie, wnioskodawca nie ma możliwości wykazania żadnej z kategorii kosztów pośrednich ujętych w ww. katalogu w kosztach bezpośrednich projektu.

Wprowadzanie poszczególnych wydatków odbywa się w sekcji "Szczegółowe wydatki" w zakładce "Dodaj nowy wydatek" (zakładka dostępna jest po wybraniu przycisku "Edytuj zadanie" pod nazwą zadania). Przy każdym wydatku należy wprowadzić nazwę, a także wpisać cenę jednostkową oraz liczbę jednostek. Łączna kwota wyliczona zostanie automatycznie po wpisaniu powyższych danych. Należy również podać nazwę stosowanej jednostki miary, np. jednostki czasu (godzina / dzień / tydzień / miesiąc), etat, części etatu dla wynagrodzeń, ilościowe (np. egzemplarz – dla publikacji), itp.

Jeśli projekt będzie realizowany w partnerstwie, przy każdym wydatku należy z listy rozwijanej wybrać symbol partnera, który będzie dany wydatek ponosić (partnerzy przypisywani są do zadań zgodnie z opisem w części IV *Instrukcji*). W sytuacji, w której ciężar finansowy realizacji całego zadania leży po stronie jednego partnera, wnioskodawca jedynie przy nazwie zadania wskazuje symbol partnera odpowiedzialnego za jego sfinansowanie. Jeśli dane zadanie budżetowe zawiera wydatki partnera jedynie w części lub też jego finansowanie jest podzielone pomiędzy podmioty realizujące projekt, każda pozycja budżetowa powinna zostać przypisana do konkretnego podmiotu, odpowiedzialnego za poniesienie wskazanego w niej wydatku, poprzez ujęcie symbolu tego podmiotu. Obowiązek ten nie dotyczy wnioskodawcy, gdyż przyjmuje się, iż niewskazanie w budżecie podmiotu odpowiedzialnego za poniesienie wydatku z danej pozycji budżetowej lub całego zadania jest równoznaczne z uznaniem, iż koszt ten ponosić będzie wnioskodawca.

Ponadto należy pamiętać, że przez wartość projektu należy rozumieć łącznie wartość dofinansowania oraz wkład własny, stąd wykazując poszczególne wydatki nie należy zapominać o wkładzie własnym (o ile jest wymagany w projekcie).

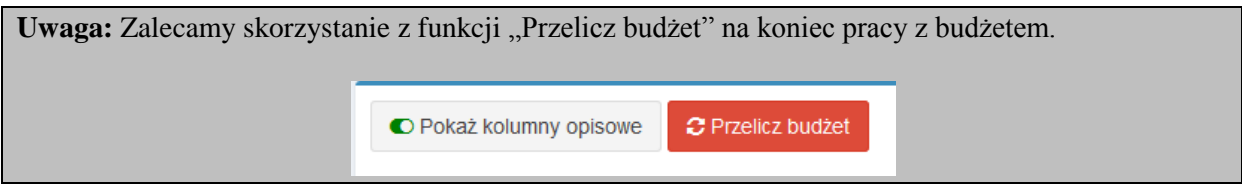

Szczegółowy budżet projektu składa się z następujących pozycji:

#### <span id="page-39-0"></span>**6.1. KOSZTY OGÓŁEM**

**Uwaga:** Tę część system wylicza automatycznie na podstawie uzupełnianych poniższych danych odnoszących się do kosztów bezpośrednich i kosztów pośrednich projektu.

#### <span id="page-39-1"></span>**6.1.1 KOSZTY BEZPOŚREDNIE**

W ramach kosztów bezpośrednich wnioskodawca nie może ująć kosztów z katalogu kosztów pośrednich, o którym mowa w kolejnej części instrukcji – "Koszty pośrednie".

W przypadku projektów rozliczanych kwotami ryczałtowymi, wypełnienie Szczegółowego budżetu projektu wygląda tak samo.

Pozycje w części suma kosztów, tj. suma kosztów i suma kosztów kwalifikowalnych wyliczane są automatycznie.

Dla podniesienia wydajności mechanizmu dodawania poszczególnych kategorii wydatków kategorie te można wyświetlić w postaci jednego zadania.

Przy określaniu kosztów bezpośrednich mamy możliwość zaznaczenia ("check-box") poniższych pól.

#### – **Personel projektu**

We wniosku o dofinansowanie w kolumnie kategoria należy wskazać formę zaangażowania i szacunkowy wymiar czasu pracy personelu projektu niezbędnego do realizacji zadań merytorycznych (etat / liczba godzin) niezbędny do realizacji zadania/ zadań, co stanowi podstawę do oceny kwalifikowalności wydatków personelu projektu na etapie wyboru projektu oraz w trakcie jego realizacji (w tym miejscu należy wskazać uśrednioną liczbę godzin/ etat, która będzie podstawą oceny założonej przez beneficjenta czasochłonności czynności, natomiast rozliczenie poniesionych wydatków może nastąpić na podstawie rzeczywistego czasu pracy do łącznej wysokości zaplanowanej w budżecie). W szczególności należy zwrócić uwagę na konieczność wyraźnego wskazania informacji we wniosku o planowanym zaangażowaniu personelu na podstawie umowy o dzieło lub planowanym rozliczaniu w projekcie kosztów osoby samozatrudnionej. Wydatki związane z wynagrodzeniem personelu są ponoszone zgodnie z przepisami krajowymi, w szczególności zgodnie z Ustawą z dnia 26 czerwca1974 r. – Kodeks pracy (t. j. Dz. U. z 2014 r. poz. 1502, 1662, z 2015 r. poz. 1066, 1220, 1224, 1240, 1268, 1735, z 2016 r. poz. 868, 910, 960, 1053) oraz z Kodeksem Cywilnym (t. j. Dz. U. z 2014 r. poz. 1502, 1662, z 2015 r. poz. 1066, 1220, 1224, 1240, 1268, 1735, z 2016 r. poz. 868, 910, 960, 1053).

Szczegółowe zasady dotyczące formy zaangażowania, kwalifikowalnych i niekwalifikowalnych

kosztów dotyczących zaangażowania pracowników oraz wymiaru czasu pracy personelu projektu zostały określone w rozdziale *6.16 Koszty związane z angażowaniem personelu Wytycznych w zakresie kwalifikowalności wydatków...*

#### – **Cross-financing**

W przypadku kosztów, które podlegają regule cross-financingu, należy oznaczyć te wydatki w polu wyboru (tzw. "check-box"). Kategorie kosztów zaliczanych do cross-financingu określa szczegółowo podrozdział *8.7 "Cross-financing w projektach finansowanych ze środków EFS" Wytycznych w zakresie kwalifikowalności wydatków...* Poziom ten nie może przekroczyć 10% finansowania unijnego, chyba że limit określony dla danego Działania / Poddziałania w SZOOP zostanie zwiększony*.* Wydatki objęte *cross-financingiem* w projekcie nie są wykazywane w ramach kosztów pośrednich.

Wszystkie wydatki poniesione jako wydatki w ramach cross-financingu uzasadniane i opisywane są w uzasadnieniu znajdującym się pod Szczegółowym budżetem projektu.

#### – **Środki trwałe oraz wartości niematerialne i prawne**

Zgodnie z *Wytycznymi w zakresie kwalifikowalności wydatków…* (podrozdział 6.12.1) wartość wydatków poniesionych na zakup środków trwałych o wartości jednostkowej równej lub wyższej niż 3500,00 PLN netto w ramach kosztów bezpośrednich projektu oraz wydatków w ramach crossfinancingu nie może łącznie przekroczyć 10% wydatków projektu, chyba że inny limit wskazano dla danego typu projektów w SZOOP. Wydatki ponoszone na zakup środków trwałych oraz crossfinancing powyżej dopuszczalnej kwoty określonej we wniosku o dofinansowanie projektu są niekwalifikowalne*.* W przypadku wydatków poniżej 3500,00 PLN netto pole wyboru (tzw. "check-box") musi zostać niezaznaczone.

**Uwaga:** W przypadku wykazania w budżecie szczegółowym projektu wydatków kwalifikowalnych na zakup środków trwałych o wartości **od 3500,00 zł do 4400,00 zł** brutto należy w kolumnie "Kategoria kosztu" uzupełnić opis o wartość "xxx zł netto".

#### **Przykład:**

Kategoria kosztu: 1. Zakup urządzenia wielofunkcyjnego (3550,00 zł netto )

Koszty pozyskania środków trwałych lub wartości niematerialnych i prawnych niezbędnych do realizacji projektu mogą zostać uznane za kwalifikowalne, o ile we wniosku o dofinansowanie zostanie uzasadniona konieczność pozyskania środków trwałych lub wartości niematerialnych i prawnych niezbędnych do realizacji projektu z zastosowaniem najbardziej efektywnej dla danego przypadku metody (zakup, amortyzacja, leasing, itp.), uwzględniając przedmiot i cel danego projektu, przy czym analiza najbardziej efektywnej metody pozyskania do projektu środków trwałych dotyczy wyłącznie środków trwałych o wartości początkowej równej lub wyższej niż - 3 500,00 PLN netto.

#### – **Wydatki ponoszone poza terytorium UE**

Wszystkie wydatki poniesione poza terytorium UE uzasadniane i opisywane są w uzasadnieniu znajdującym się pod Szczegółowym budżetem projektu. Wydatki poniesione poza terytorium UE nie mogą przekraczać wartości określonej we wniosku o dofinansowanie projektu i muszą dotyczyć jednego z celów tematycznych określonych w Rozporządzeniu Parlamentu Europejskiego i Rady (UE) nr 1304/2013 z dnia 17 grudnia 2013 r. w sprawie Europejskiego Funduszu Społecznego i uchylającym rozporządzenie Rady (WE) nr 1081/2006 (Dz. U. UE L 347 z 20.12.2013 r., str. 470) - patrz podrozdział 8.1 *Wytycznych w zakresie kwalifikowalności wydatków*…

#### – **Pomoc publiczna**, **pomoc** *de minimis*

Wnioskodawca wskazuje, które z wydatków są objęte pomocą publiczną i/lub pomocą de minimis (pola wyboru). Podstawy prawne udzielania pomocy publicznej i/lub pomocy *de minimis* oraz metodologię jej wyliczenia należy opisać w uzasadnieniu znajdującym się – w pkt. 6.1.6 (poz.11).

#### – **Stawka jednostkowa**

Wnioskodawca wskazuje w *Szczegółowym budżecie projektu* te usługi, które będzie rozliczał za pomocą stawek jednostkowych poprzez zaznaczenie pola wyboru (tzw. "check-box") "Stawka jednostkowa". Należy podkreślić, że rozliczanie usług za pomocą stawek jednostkowych następuje tylko wtedy, gdy w przypadku projektów konkursowych z właściwego regulaminu konkursu, a w przypadku projektów pozakonkursowych z wezwania do złożenia wniosku o dofinansowanie projektu pozakonkursowego wyraźnie wynika możliwość stosowania stawek jednostkowych.

#### – **Wkład własny**

**.** 

Wnioskodawca wykazuje wysokość wkładu własnego w ramach poszczególnych kosztów bezpośrednich lub/i pośrednich (bez względu na rodzaj wnoszonego wkładu własnego: pieniężny/ niepieniężny).

#### <span id="page-41-0"></span>**6.1.2 KOSZTY POŚREDNIE**

Koszty pośrednie to koszty administracyjne związane z obsługą projektu, których katalog został wskazany w *Wytycznych w zakresie kwalifikowalności wydatków…* (podrozdział 8.4). Jednocześnie, wnioskodawca nie ma możliwości wykazania żadnej z kategorii kosztów pośrednich ujętych w ww. katalogu w kosztach bezpośrednich projektu.

W ramach kosztów pośrednich nie są wskazywane wydatki partnerów ponadnarodowych.

Ponadto w tej części należy wskazać (za pomocą listy rozwijanej) % kosztów pośrednich w ramach projektu. Co więcej system automatycznie wyliczy na podstawie określonej wartości procentowej, wartość w złotych w projekcie jaka będzie przeznaczona na koszty pośrednie.

Koszty pośrednie są rozliczane wyłącznie ryczałtem. Zgodnie z rozdziałem 8.4 *"Koszty pośrednie w projektach finansowanych z EFS" Wytycznych w zakresie kwalifikowania wydatków..* koszty pośrednie rozliczane są następującymi stawkami ryczałtowymi:

a) 25% kosztów bezpośrednich – w przypadku projektów o wartości kosztów bezpośrednich5 do 830 tys. PLN włącznie,

<sup>&</sup>lt;sup>5</sup> Z pomniejszeniem kosztu racjonalnych usprawnień, o których mowa w Wytycznych w zakresie realizacji zasady równości szans i niedyskryminacji, w tym dostępności dla osób z niepełnosprawnościami oraz zasady równości szans kobiet i mężczyzn w ramach funduszy unijnych na lata 2014-2020.

- b) 20% kosztów bezpośrednich w przypadku projektów o wartości kosztów bezpośrednich6 powyżej 830 tys. PLN do 1 740 tys. PLN włącznie,
- c) 15% kosztów bezpośrednich w przypadku projektów o wartości kosztów bezpośrednich7 powyżej 1 740 tys. PLN do 4 550 tys. PLN włącznie,
- d) 10% kosztów bezpośrednich w przypadku projektów o wartości kosztów bezpośrednich8 przekraczającej 4 550 tys. PLN
	- z zastrzeżeniem pkt 6.

Koszty pośrednie rozliczane ryczałtem są traktowane jako wydatki poniesione. Zgodnie z *Wytycznymi w zakresie kwalifikowalności wydatków…* wnioskodawca nie ma obowiązku zbierania ani opisywania dokumentów księgowych w ramach projektu na potwierdzenie poniesienia wydatków, które zostały wykazane jako wydatki pośrednie.

Podstawa wyliczenia limitu kosztów pośrednich rozliczanych ryczałtem ulega pomniejszeniu (poprzez pomniejszenie wartości kosztów bezpośrednich) o wartość wydatków poniesionych przez partnerów ponadnarodowych w przypadku ponoszenia wydatków przez partnerów ponadnarodowych oraz o wartość stawek jednostkowych, jeśli zawierają koszty pośrednie.

Koszty pośrednie są niekwalifikowalne w ramach projektów finansowanych z EFS, jeśli tak stanowią wytyczne horyzontalne, wytyczne programowe lub SZOOP.

#### <span id="page-42-0"></span>**6.1.3 WKŁAD WŁASNY**

W tej części należy określić wartość w złotych wkładu własnego (wkładu pieniężnego, niepieniężnego oraz dodatków lub wynagrodzeń wypłacanych przez stronę trzecią), jaki planowany jest do wniesienia w ramach projektu ze wskazaniem źródła finansowania. Wkład może być wnoszony przez wnioskodawcę, partnera, jak również przez uczestników projektu, o ile przedmiotowe środki zostały uwzględnione we wniosku o dofinansowanie projektu jako wkład własny.

Należy wskazać cały wkład własny, także ten nie objęty regułami pomocy publicznej i/lub pomocy *de minimis.*

Po wpisaniu kwoty wkładu własnego procent jaki stanowi on w kosztach ogółem wylicza się automatycznie.

Wkład własny należy wykazać w podziale na źródła, przy czym jeśli z jakichś źródeł wkład własny nie będzie wnoszony, wnioskodawca pozostawia te pola puste.

W przypadku gdy projekt jest objęty regułami pomocy publicznej i/lub pomocy *de minimis*, należy wpisać w części "w tym wkład własny wymagany przepisami pomocy publicznej" wartość wyrażoną w złotych.

 6 Z pomniejszeniem kosztu racjonalnych usprawnień, o których mowa w Wytycznych w zakresie realizacji zasady równości szans i niedyskryminacji, w tym dostępności dla osób z niepełnosprawnościami oraz zasady równości szans kobiet i mężczyzn w ramach funduszy unijnych na lata 2014-2020.

<sup>&</sup>lt;sup>7</sup> Z pomniejszeniem kosztu racjonalnych usprawnień, o których mowa w Wytycznych w zakresie realizacji zasady równości szans i niedyskryminacji, w tym dostępności dla osób z niepełnosprawnościami oraz zasady równości szans kobiet i mężczyzn w ramach funduszy unijnych na lata 2014-2020.

<sup>&</sup>lt;sup>8</sup> Z pomniejszeniem kosztu racjonalnych usprawnień, o których mowa w Wytycznych w zakresie realizacji zasady równości szans i niedyskryminacji, w tym dostępności dla osób z niepełnosprawnościami oraz zasady równości szans kobiet i mężczyzn w ramach funduszy unijnych na lata 2014-2020.

Uzasadnienie dla przewidzianego wkładu własnego oraz Metodologia wyliczenia wartości dofinansowania i wkładu własnego w ramach wydatków objętych pomocą publiczną (w tym wnoszonego wkładu własnego) oraz pomocą *de minimis* znajdują się pod Szczegółowym budżetem projektu.

#### <span id="page-43-0"></span>**6.1.4 DOCHÓD**

W tej części wniosku należy określić dochód, z zastrzeżeniem, że tę część uzupełniają wnioskodawcy, którzy w ramach realizowanego projektu planują osiągnąć dochód. Dotyczy tylko dochodu, o którym mowa w art. 61 Rozporządzenia 1303/2013 tj. dochodu **po ukończeniu realizacji projektu,** wygenerowanego w związku z wydatkami w projekcie w ramach cross-financingu, w przypadku projektów, których całkowity kwalifikowalny koszt przekracza 1 mln EUR. Oszczędności kosztów działalności osiągnięte poprzez projekt powodują zmniejszenie dofinansowania. W przypadku, gdy nie wszystkie koszty inwestycji są kwalifikowalne, dochód zostaje przyporządkowany pro rata do kwalifikowalnych i niekwalifikowalnych części kosztu inwestycji.

#### <span id="page-43-1"></span>**6.1.5 OŚWIADCZENIE VAT**

W części tej wnioskodawca oświadcza, czy kwoty wskazane w Szczegółowym budżecie projektu zawierają/ częściowo zawierają /nie zawierają VAT. W przypadku projektów realizowanych w partnerstwie, każdy z partnerów również składa takie oświadczenie.

#### <span id="page-43-2"></span>**6.1.6 UZASADNIENIE KOSZTÓW**

**Uwaga:** Punkt ten dotyczy **jedynie uzasadnienia kosztów,** a wszelkie treści merytoryczne, które powinny znaleźć się w innych, objętych limitem znaków, częściach wniosku, nie będą podlegały ocenie.

Należy uzupełnić tylko te pola, które dotyczą wydatków ujętych w Szczegółowym budżecie projektu, natomiast w przypadku tych wydatków, których wnioskodawca nie będzie ponosił, należy wpisać N*ie dotyczy*.

**Uwaga:** W przypadku zakupów (np.: sprzętu AGD/RTV, narzędzi) należy wskazać parametry techniczne, aby umożliwić oceniającemu zidentyfikowanie danego towaru, a tym samym zweryfikowanie zasadności i racjonalności wykazanego wydatku.

Uzasadnienia wydatków należy dokonać dla poniższych elementów.

#### **1. Uzasadnienie dla środków trwałych oraz wartości niematerialnych i prawnych**

Wszystkie wydatki poniesione w ramach środków trwałych oraz wartości niematerialnych i prawnych powinny zostać uzasadnione w kontekście niezbędności ich poniesienia dla realizacji konkretnych zadań w ramach projektu. Wnioskodawca powinien również uzasadnić rynkowość kosztów. Jeżeli danego wydatku nie ma w katologu *Zestawienie standardu i cen rynkowych* należy go sprawdzić na rynku, np. poprzez strony internetowe. W szczególnych przypadkach Wnioskodawca może zostać poproszony o udokumentowanie ceny rynkowej np. wydruki internetowe. Jeżeli Wnioskodawca przedstawia wydatek, który jest w *Zestawieniu standardu i cen* rynkowych oraz posiada tożsame

parametry, nie musi przedstawiać szacowania cen, a jedynie zawrzeć we wniosku uzasadnienie potrzeby zakupu danego sprzętu.

Należy zwrócić uwagę na definicję środków trwałych oraz wartości niematerialnych i prawnych wskazaną w *Wytycznych w zakresie kwalifikowalności wydatków…* 

Należy szczegółowo uzasadnić wybór metody pozyskania do projektu środka trwałego oraz wartości niematerialnych i prawnych w kontekście jej efektywności. Uzasadnienia wymaga jedynie zakup/wynajem/leasing/amortyzacja lub inna metoda pozyskania do projektu środka trwałego oraz wartości niematerialnych i prawnych o wartości jednostkowej równej lub powyżej **3 500,00 netto.**

W tym polu Wnioskodawca zobowiązany jest także do złożenia oświadczenia, iż zakup doposażenia przedstawiony we wniosku uwzględnia inwentaryzację posiadanego sprzętu oraz wcześniej dokonane zakupy doposażenia, w szczególności finansowane ze środków wspólnotowych nie powielają się z wyżej wskazanymi zakupami.

#### **2. Uzasadnienie dla cross-financingu**

Wszystkie wydatki poniesione jako wydatki w ramach cross-financingu powinny zostać uzasadnione w kontekście niezbędności ich poniesienia dla realizacji konkretnych zadań w ramach projektu. Należy zwrócić uwagę na definicję cross-financingu wskazaną w *Wytycznych w zakresie kwalifikowalności wydatków*…

#### **3. Uzasadnienie dla przewidzianego w projekcie wkładu własnego, w tym informacja o wkładzie niepieniężnym oraz dodatkach lub wynagrodzeniach wypłacanych przez stronę trzecią i wszelkich opłatach pobieranych od uczestników**

W tej części należy uzasadnić jaki wkład własny, w tym wkład niepieniężny jest/ będzie wnoszony do projektu. Ponadto należy podkreślić, że wkład może być wnoszony przez wnioskodawcę, partnera, jak również przez uczestników projektu, o ile przedmiotowe środki zostały uwzględnione we wniosku o dofinansowanie projektu jako wkład własny. Opis w tym punkcie powinien być ściśle powiązany z opisem w punkcie 4.5 "Potencjał wnioskodawcy i partnerów" oraz Szczegółowym budżetem projektu.

#### **4. Uzasadnienie dla sposobu wyliczenia dochodu**

W tej części wnioskodawcy uzasadniają sposób wyliczenia dochodu, który planują osiągnąć w ramach realizowanego projektu (dotyczy wyłącznie dochodu, o którym mowa w art. 61 Rozporządzenia 1303/2013). Powyższe uzasadnienie nie dotyczy wnioskodawców, którzy mogą w ramach realizowanego projektu osiągnąć dochód występujący w trakcie realizacji projektu, zgodnie z *Wytycznymi w zakresie kwalifikowalności wydatków…*

#### **5. Uzasadnienie dla wydatków ponoszonych poza terytorium kraju lub programu operacyjnego**

Tę część uzasadniają tylko wnioskodawcy, którzy planują ponosić wydatki w ramach projektu poza terytorium kraju lub programu operacyjnego w rozumieniu podrozdziału 8.1 *Wytycznych w zakresie kwalifikowalności wydatków…*

#### **6. Uzasadnienie dla wydatków ponoszonych poza terytorium UE**

Tę cześć uzasadnienia wydatków uzupełniają tylko wnioskodawcy, którzy będą ponosić wydatki w ramach projektu poza terytorium UE w rozumieniu podrozdziału 8.1 *Wytycznych w zakresie kwalifikowalności wydatków…*

#### **7. Uzasadnienie dla źródeł finansowania przedsięwzięcia**

Wnioskodawca, który planuje przedsięwzięcia finansowane z kilku źródeł finansowania, w tym publicznego i/lub prywatnego, z funduszy strukturalnych i Funduszu Spójności oraz z innych źródeł, uzasadnia źródła finansowania wykazując racjonalność i efektywność wydatków oraz brak podwójnego finansowania.

#### **8. Uzasadnienie dla częściowej kwalifikowalności VAT**

Wnioskodawca, który w ramach projektu planuje tylko częściową kwalifikowalność VAT-u uzasadnia i wskazuje jakie to będą wydatki (pozycje budżetowe) i do czego będą się odnosić.

#### **9. Uzasadnienie stawek jednostkowych**

Uzupełnienie pola uzależnione jest od zapisów regulaminu konkursu lub wezwania do złożenia wniosku o dofinansowanie.

#### **10.Uzasadnienie poszczególnych wydatków wykazanych w Szczegółowym budżecie projektu**

Koszty bezpośrednie muszą być oszacowane na racjonalnym poziomie. Uzasadnienia wymagają wydatki, których wysokość przekracza średnie stawki rynkowe, w tym umieszczone w "Zestawieniu standardu i cen rynkowych w zakresie najczęściej finansowanych wydatków obowiązującym dla konkursów i naborów ogłaszanych w województwie warmińsko-mazurskim w ramach Regionalnego Programu Operacyjnego Województwa Warmińsko-Mazurskiego na lata 2014-2020 w obszarze Europejskiego Funduszu Społecznego" stanowiącym załącznik do danego Regulaminu konkursu.

#### **11.Metodologia wyliczenia wartości dofinansowania i wkładu prywatnego w ramach wydatków objętych pomocą publiczną (w tym wnoszonego wkładu własnego) i pomocą de minimis**

Wnioskodawca zobowiązany jest do przedstawienia w ramach pola sposobu wyliczenia intensywności pomocy oraz wymaganego wkładu własnego w odniesieniu do wszystkich wydatków objętych pomocą publiczną i/lub pomocą *de minimis*, w zależności od typu pomocy oraz podmiotu, na rzecz którego zostanie udzielona pomoc, w tym zwłaszcza informacji na temat:

- rodzaju wydatków objętych pomocą publiczną / pomocą *de minimis* (np. pomoc na szkolenia, pomoc na usługi doradcze, pomoc na subsydiowanie zatrudnienia, inne wydatki objęte pomocą);
- sposobu wyliczenia szacunkowej wartości wydatków objętych pomocą publiczną, w tym poziomu wnoszonego wkładu prywatnego (zgodnie z intensywnością pomocy określoną w Rozporządzeniu Komisji (UE) nr 651/2014 z dnia 17 czerwca 2014 r. uznającym niektóre rodzaje pomocy za zgodne z rynkiem wewnętrznym w zastosowaniu art. 107 i 108 Traktatu) oraz szacunkowej wartości wydatków objętych pomocą *de minimis* (zgodnie z limitami określonymi w rozporządzeniu Komisji (UE) nr 1407/2013 z dnia 18 grudnia 2013 r. w sprawie stosowania art. 107 i 108 Traktatu o funkcjonowaniu Unii Europejskiej do pomocy *de minimis*).

W tym polu należy wskazać również wszelkie dodatkowe informacje, które mają wpływ na określenie wysokości pomocy publicznej i/lub pomocy *de minimis* w projekcie, np. czy pomoc będzie kierowana do pracowników w szczególnie niekorzystnej sytuacji lub pracowników niepełnosprawnych, czy odbiorcami pomocy będą mikro, małe czy średnie przedsiębiorstwa, itp.

W przypadku, gdy wnioskodawca jest równocześnie podmiotem udzielającym pomocy oraz odbiorcą (beneficjentem pomocy), wówczas powinien dokonać stosownego wyliczania wartości pomocy publicznej i/lub pomocy *de minimis*, w podziale na pomoc otrzymaną i pomoc udzieloną przez niego innym podmiotom.

#### <span id="page-47-0"></span>**VII. OŚWIADCZENIE**

W polu "Data" system automatycznie wybiera aktualną datę z kalendarza.

#### **Uwaga:**

Wniosek powinna/y podpisać (czytelny podpis lub pieczątka imienna + parafka) osoba/y uprawniona/e do podejmowania decyzji wiążących w imieniu wnioskodawcy, wskazana/e w punkcie 2.11 wniosku.

W przypadku projektów partnerskich (krajowych) w części VII wniosku dodatkowo podpisuje/ą się osoba/y reprezentująca/e partnera/ów, wskazana/e w punkcie 2.14 wniosku.

Co do zasady, w przypadku projektów realizowanych w partnerstwie ponadnarodowym, wymagany jest list intencyjny każdego partnera jako załącznik do wniosku.

Każdorazowo rodzaj dokumentów koniecznych do potwierdzenia nawiązania partnerstwa określony będzie w kryteriach dostępu lub w regulaminie danego konkursu\ wezwaniu do złożenia wniosku o dofinansowanie.

Oświadczenie stanowi integralną część wniosku o dofinansowanie wygenerowanego przez system.

Na podstawie art. 37 ust. 4 ustawy oświadczenia oraz dane zawarte we wniosku o dofinansowanie projektu są składane pod rygorem odpowiedzialności karnej za składanie fałszywych zeznań.

Wzór wniosku o dofinansowanie projektu zawiera klauzulę następującej treści: "Oświadczam, że informacje zawarte w niniejszym wniosku są zgodne z prawdą i jestem świadomy odpowiedzialności karnej za podanie fałszywych danych lub złożenie fałszywych oświadczeń.". Klauzula ta zastępuje pouczenie właściwej instytucji o odpowiedzialności karnej za składanie fałszywych zeznań.

Zgodnie z pkt 7 rozdziału 4 *Wytycznych w zakresie trybów wyboru…* część VII *Oświadczenie* zawiera klauzulę, której podpisanie przez wnioskodawcę zagwarantuje ochronę przez właściwą instytucję oznaczonych informacji i tajemnic w nim zawartych, o ile wnioskodawca ze względu na swój status może je chronić na podstawie powszechnie obowiązujących przepisów prawa.

Wnioskodawca wskazuje, czy wnioskuje o zagwarantowanie przez właściwą instytucję ochrony określonych informacji i tajemnic zawartych we wniosku. Jeżeli wnioskodawca wnioskuje o zagwarantowanie ochrony, to w polu opisowym wskazuje, które informacje i tajemnice zawarte we wniosku powinny być objęte ochroną.

Wnioskodawca podaje podstawę prawną ochrony wskazanych informacji i tajemnic ze względu na swój status. Podstawą taką może być np. Ustawa z dnia 16 kwietnia 1993 r. o zwalczaniu nieuczciwej konkurencji (t.j. Dz. U. z 2003 r. Nr 153, poz. 1503, z 2004 r. Nr 96, poz. 959, Nr 162, poz. 1693, Nr 172, poz. 1804, z 2005 r. Nr 10, poz. 68, z 2007 r. Nr 171, poz. 1206, z 2009 r. Nr 201, poz. 1540), w której określono tajemnicę przedsiębiorstwa.

Ponadto w zakładce "Dodatkowe informacje" wnioskodawca powinien wskazać źródła, z których dowiedział się o naborze wniosków oraz informacje dotyczące korzystania z pomocy podczas przygotowywania wniosku o dofinansowanie (istnieje możliwość wyboru kilku odpowiedzi w ww. obszarach).

#### <span id="page-48-0"></span>**VIII. ZAŁĄCZNIKI**

W tej części wniosku należy wskazać wszystkie załączniki (jeśli dotyczy), które dołączane są przez wnioskodawcę do składanego wniosku o dofinansowanie zgodnie z wymogami określonymi przez właściwą instytucję w regulaminie konkursu lub wezwaniu do złożenia wniosku o dofinansowanie.

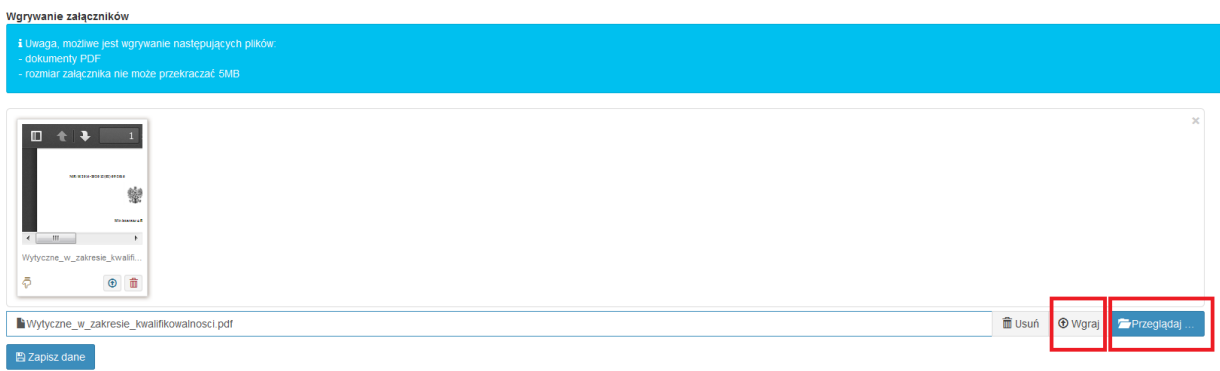

Należy skorzystać z opcji "Przeglądaj" => "Wgraj", a następnie "Zapisz dane". Wówczas będzie widoczna lista załączonych plików.

#### <span id="page-48-1"></span>**IX. DODATKOWE INFORMACJE**

#### **WALIDACJA I WYSYŁKA WNIOSKU**

Elektroniczna wersja wniosku o dofinansowanie przed wysyłką do instytucji ogłaszającej nabór musi zostać zwalidowana pod kątem ewentualnych **błędów technicznych** za pomocą funkcji *"Sprawdź wniosek"*. W przypadku niestwierdzenia błędów technicznych system wyświetli zielony komunikat mówiący o poprawności wniosku "Wniosek jest prawidłowy, możesz go wysłać...".

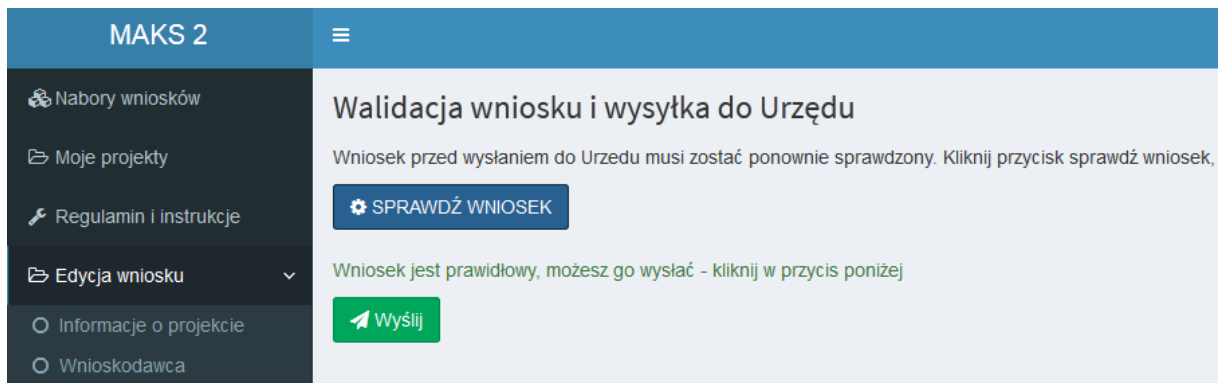

Szczegółowe informacje dotyczące procesu technicznej walidacji wniosku o dofinansowanie oraz jego wysyłki znajdują się w *Instrukcji Użytkownika systemu LSI MAKS2 w ramach Regionalnego Programu Operacyjnego Województwa Warmińsko-Mazurskiego na lata 2014-2020 dla Wnioskodawców/ Beneficjentów*.

#### **STATUSY WNIOSKU O DOFINANSOWANIE**

- **roboczy** wniosek stworzony w systemie, ale nie wysłany (w stopce wniosku widnieje napis "WERSJA ROBOCZA", brak sumy kontrolnej), wniosek można edytować, zmieniać jego treść, itp.,
- **wysłany**  wniosek prawidłowo zwalidowany przez system oraz wysłany do Instytucji Ogłaszającej Konkurs przed zakończeniem naboru (wniosek wysłany jest zablokowany do edycji przez system),
- **zarejestrowany**  wniosek wysłany, który został przyjęty w systemie przez pracownika Instytucji Ogłaszającej Konkurs,
- **w trakcie oceny** wniosek który jest oceniany na etapie weryfikacji wymogów formalnych, oceny formalnej, merytorycznej (ew. oceny formalno-merytorycznej),
- **zatwierdzony** wniosek pozytywnie oceniony merytorycznie (ew. formalno-merytorycznie), rekomendowany do dofinansowania,
- **negatywnie oceniony (brak środków)** projekt pozytywnie oceniony na każdym etapie  $\bullet$ weryfikacji, ale z powodu wyczerpania środków przyznanych w danym konkursie niezakwalifikowany do dofinansowania
- **negatywnie oceniony (odrzucony)** projekt który został negatywnie oceniony w procesie weryfikacji i nie został wskazany do dofinansowania
- **wymogi formalne – negatywna** wniosek, który uzyskał negatywną ocenę na etapie weryfikacji wymogów formalnych,
- **wymogi formalne pozytywna** wniosek, który uzyskał pozytywną ocenę na etapie weryfikacji wymogów formalnych,
- **ocena formalna negatywna** wniosek, który uzyskał negatywną ocenę na etapie oceny formalnej,
- **ocena formalna pozytywna** wniosek, który uzyskał pozytywną ocenę na etapie oceny formalnej,
- **pozostawiony bez rozpatrzenia (po ocenie wymogów formalnych)** wniosek dalej nie oceniany ze względu na niespełnienie wymogów formalnych,
- **ocena formalna negatywna po cofnięciu do oceny formalnej** wniosek, który został cofnięty z oceny merytorycznej do formalnej, a następnie został negatywnie oceniony,
- **wycofany**  wniosek, który został wycofany przez Wnioskodawcę.  $\bullet$

#### **POPRAWA WNIOSKU O DOFINANSOWANIE**

Przywrócenie do edycji wysłanego wniosku o dofinansowanie możliwe jest wyłącznie przez pracownika IOK (poprzez zaznaczenie opcji w systemie: "Wniosek do poprawy"). Wówczas w systemie tworzona jest kopia wniosku o dofinansowanie, na której Wnioskodawca dokonuje zmian (zgodnie z wytycznymi IOK).

#### Opcje wniosku o dofinansowanie

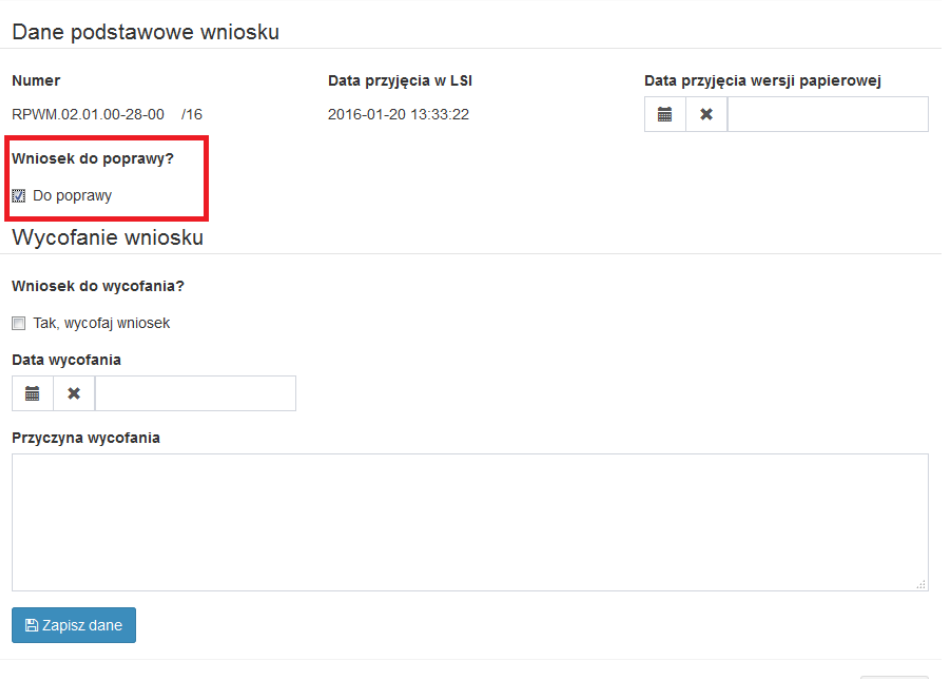

Anuluj

#### <span id="page-51-0"></span>**ZAŁĄCZNIK NR 1: INSTRUKCJA DO STANDARDU MINIMUM REALIZACJI ZASADY RÓWNOŚCI SZANS KOBIET I MĘŻCZYZN W RAMACH RPO WiM 2014-2020**

Ocena zgodności projektów współfinansowanych z EFS, realizowanych w trybie konkursowym i pozakonkursowym, z zasadą równości szans kobiet i mężczyzn odbywa się na podstawie niniejszego standardu minimum.

We wniosku o dofinansowanie projektu istnieje obowiązek wskazania informacji niezbędnych do oceny, czy spełniony został standard minimum zasady równości szans kobiet i mężczyzn. Ocenie pod kątem spełniania zasady równości szans kobiet i mężczyzn podlega cała treść wniosku o dofinansowanie, aczkolwiek Instytucja Zarządzająca RPO WIM 2014-2020 wskazała w niniejszej instrukcji sugerowane miejsca we wniosku o dofinansowanie, w ramach których można umieścić informacje niezbędne do oceny spełniania standardu minimum.

Standard minimum składa się z 5 kryteriów oceny, dotyczących charakterystyki projektu.

Maksymalna liczba punktów do uzyskania wynosi 6 ponieważ kryteria 2 i 3 są alternatywne.

Wniosek o dofinansowanie projektu nie musi uzyskać maksymalnej liczby punktów za kryteria standardu minimum (wymagane są co najmniej 3 punkty).

#### **1. WE WNIOSKU O DOFINANSOWANIE PROJEKTU PODANO INFORMACJE, KTÓRE POTWIERDZAJĄ ISTNIENIE (ALBO BRAK ISTNIENIA) BARIER RÓWNOŚCIOWYCH W OBSZARZE TEMATYCZNYM INTERWENCJI I/LUB ZASIĘGU ODDZIAŁYWANIA PROJEKTU**

#### **(Maksymalna liczba punktów możliwych do zdobycia za spełnienie tego kryterium – 1)**

#### *Sugerowany punkt 3.1 we wniosku o dofinansowanie*

Do przedstawienia informacji wskazujących na istnienie barier<sup>9</sup> równościowych lub ich brak należy użyć danych jakościowych i/lub ilościowych w podziale na płeć w obszarze tematycznym interwencji i/lub zasięgu oddziaływania projektu.

Poprzez obszar tematyczny interwencji należy rozumieć obszary objęte wsparciem w ramach programu np. zatrudnienie, integrację społeczną, edukację, adaptacyjność, natomiast zasięg oddziaływania projektu odnosi się do przestrzeni, której on dotyczy np. kraju, regionu, regionu operacyjnego, powiatu, instytucji, przedsiębiorstwa, konkretnego działu w danej instytucji.

Bariery równościowe to przede wszystkim:

- segregacja pozioma i pionowa rynku pracy,
- różnice w płacach kobiet i mężczyzn zatrudnionych na równoważnych stanowiskach, wykonujących tożsame obowiązki,
- mała dostępność elastycznych rozwiązań czasu pracy,
- $\bullet$ niski udział mężczyzn w wypełnianiu obowiązków rodzinnych,

**<sup>.</sup>** <sup>9</sup> Bariery równościowe to systemowe nierówności i ograniczenia jednej z płci, najczęściej kobiet, które są reprodukowane i utrwalane społecznie i kulturowo. Przełamanie ich sprzyja osiągnięciu rzeczywistej, faktyczne[j](http://rownosc.info/dictionary/rownosc-pci/) [równości szans kobiet i mężczyzn.](http://rownosc.info/dictionary/rownosc-pci/) Wymienione poniżej bariery równości zostały sformułowane przez Komisję Europejską w dokumencie *[Plan Działań na rzecz Równości Kobiet i Mężczyzn na lata 2006-2010](http://rownosc.info/bibliography/document/plan-dziaan-na-rzecz-rownosci-kobiet-i-mezczyzn-20)*, przy czym należy pamiętać, że jest to katalog otwarty (definicja pochodzi z portalu www.rownosc.info).

- niski udział kobiet w procesach podejmowania decyzji,
- przemoc ze względu na płeć,
- niewidoczność kwestii płci w ochronie zdrowia<sup>10</sup>,  $\bullet$
- niewystarczający system opieki przedszkolnej lub opieki instytucjonalnej nad dziećmi do lat  $\bullet$ 3,
- stereotypy płci we wszystkich obszarach,  $\bullet$
- dyskryminacja wielokrotna (krzyżowa) czyli ze względu na dwie lub więcej przesłanek  $\bullet$ (np. w odniesieniu do kobiet w wieku powyżej 50 lat, osób z niepełnosprawnościami, należących do mniejszości etnicznych).

Przy diagnozowaniu barier równościowych należy wziąć pod uwagę, w jakim położeniu znajdują się kobiety i mężczyźni wchodzący w skład grupy docelowej projektu. Dlatego też istotne jest podanie nie tylko liczby kobiet i mężczyzn, ale także odpowiedź m.in. na pytania: Czy któraś z tych grup znajduje się w gorszym położeniu? Jakie są tego przyczyny? Czy któraś z tych grup ma trudniejszy dostęp do edukacji, zatrudnienia, szkoleń itp.?

Użyte we wniosku o dofinansowanie projektu dane mogą wykazać, że w obszarze tematycznym interwencji i/lub zasięgu oddziaływania projektu nie występują nierówności ze względu na płeć. Dane te muszą być bezpośrednio powiązane z obszarem tematycznym interwencji i/lub zasięgiem oddziaływania projektu, np. jeżeli wsparcie jest kierowane do pracowników służby zdrowia z terenu województwa to dane powinny dotyczyć sektora służby zdrowia i/lub obszaru tego województwa. We wniosku o dofinansowanie projektu powinno się wskazać na nierówności (lub ich brak) na podstawie danych możliwych do oceny dla osób oceniających projekt. Jeżeli nie istnieją dokładne dane (jakościowe lub ilościowe), które można wykorzystać, należy skorzystać z informacji, które są jak najbardziej zbliżone do obszaru tematycznego interwencji i zasięgu oddziaływania projektu. We wniosku o dofinansowanie projektu jest dopuszczalne także wykorzystanie danych pochodzących z badań własnych. Wymagane jest jednak w takim przypadku wskazanie w miarę dokładnych informacji na temat tego badania (np. daty jego realizacji, wielkości próby, metodologii pozyskiwania danych itd.).

#### **2. WNIOSEK O DOFINANSOWANIE PROJEKTU ZAWIERA DZIAŁANIA ODPOWIADAJĄCE NA ZIDENTYFIKOWANE BARIERY RÓWNOŚCIOWE W OBSZARZE TEMATYCZNYM INTERWENCJI I/LUB ZASIĘGU ODDZIAŁYWANIA PROJEKTU.**

#### **(Maksymalna liczba punktów możliwych do zdobycia za spełnienie tego kryterium – 2)**

*Sugerowany punkt 4.1 we wniosku o dofinansowanie*

**.** 

We wniosku o dofinansowanie projektu powinno się wskazać jakiego rodzaju działania zostaną zrealizowane w projekcie na rzecz osłabiania lub niwelowania zdiagnozowanych barier równościowych. Zaplanowane działania powinny odpowiadać na te bariery. Szczególną uwagę przy

<sup>&</sup>lt;sup>10</sup> Niewidoczność polega na niewystarczającym uwzględnianiu w działaniach zdrowotnych [perspektywy płci.](http://rownosc.info/dictionary/perspektywa-pci/) Kultura dbania o zdrowie wśród kobiet i mężczyzn jest zupełnie inna. W efekcie mężczyźni rzadziej korzystają z pomocy lekarzy, trafiają do nich także w późniejszej fazie choroby. Widoczne różnice widać także w obszarze profilaktyki, która znacznie częściej jest adresowana do kobiet, i są to akcje zarówno organizowane na poziomie państwa, jak i organizacji pozarządowych czy firm (opracowane na podstawie definicji podanej w na stronie www.rownosc.info).

opisie działań należy zwrócić w przypadku rekrutacji do projektu i dopasowania odpowiednich form wsparcia dla uczestników/uczestniczek projektu wobec zdiagnozowanych nierówności.

(Maksymalną liczbę punktów – 2, wnioskodawca otrzymuje jeżeli we wniosku o dofinansowanie wskaże działania odpowiadające na zidentyfikowane bariery równościowe zarówno w obszarze tematycznym, jak i zasięgu oddziaływania projektu)

**Uwaga:** W tym przypadku nie zaliczamy działań na rzecz zespołu projektowego, które są oceniane w ramach kryterium 5.

#### **3. W PRZYPADKU STWIERDZENIA BRAKU BARIER RÓWNOŚCIOWYCH, WNIOSEK O DOFINANSOWANIE PROJEKTU ZAWIERA DZIAŁANIA ZAPEWNIAJĄCE PRZESTRZEGANIE ZASADY RÓWNOŚCI SZANS KOBIET I MĘŻCZYZN, TAK ABY NA ŻADNYM ETAPIE REALIZACJI PROJEKTU NIE WYSTĄPIŁY BARIERY RÓWNOŚCIOWE.**

**(Maksymalna liczba punktów możliwych do zdobycia za spełnienie tego kryterium - 2)**

#### *Sugerowany punkt 4.1 we wniosku o dofinansowanie*

W przypadku kiedy we wniosku o dofinansowanie projektu zdiagnozowano brak barier równościowych, należy przewidzieć działania zmierzające do przestrzegania zasady równości szans kobiet i mężczyzn, tak aby na żadnym etapie realizacji projektu te bariery się nie pojawiły.

**Uwaga:** W tym przypadku nie zaliczamy działań na rzecz zespołu projektowego, które są oceniane w ramach kryterium 5.

**4. WSKAŹNIK (-I) REALIZACJI PROJEKTU ZOSTAŁY PODANE W PODZIALE NA PŁEĆ I/LUB ZOSTAŁ UMIESZCZONY OPIS TEGO, W JAKI SPOSÓB REZULTATY PROJEKTU PRZYCZYNIĄ SIĘ DO ZMNIEJSZENIA BARIER RÓWNOŚCIOWYCH ISTNIEJĄCYCH W OBSZARZE TEMATYCZNYM INTERWENCJI I/LUB ZASIĘGU ODDZIAŁYWANIA PROJEKTU.**

#### **(Maksymalna liczba punktów możliwych do zdobycia za spełnienie tego kryterium - 2)**

*Sugerowany punkt 3.2 i 4.1 we wniosku o dofinansowanie*

Wartości docelowe wskaźników w postaci *liczby osób* należy podawać w podziale na płeć. We wniosku o dofinansowanie projektu powinna również znaleźć się informacja, w jaki sposób rezultaty przyczyniają się do zmniejszenia barier równościowych istniejących w obszarze tematycznym interwencji i/lub zasięgu oddziaływania projektu (dotyczy to zarówno projektów skierowanych do osób, jak i instytucji).

(Maksymalną liczbę punktów – 2, wnioskodawca otrzymuje jeżeli we wniosku o dofinansowanie wskaże przynajmniej 1 wskaźnik (w podziale na płeć) i umieści opis tego w jaki sposób rezultaty projektu przyczynią się do zmniejszenia barier równościowych istniejących w obszarze tematycznym interwencji i/lub zasięgu oddziaływania projektu).

#### **5. WNIOSEK O DOFINANSOWANIE PROJEKTU WSKAZUJE JAKIE DZIAŁANIA ZOSTANĄ PODJĘTE W CELU ZAPEWNIENIA RÓWNOŚCIOWEGO ZARZĄDZANIA PROJEKTEM.**

 **(Maksymalna liczba punktów możliwych do zdobycia za spełnienie tego kryterium – 1)**

*Sugerowany punkt 4.7 we wniosku o dofinansowanie*

We wniosku o dofinansowanie projektu powinna znaleźć się informacja, w jaki sposób planuje się zapewnić realizację zasady równości szans kobiet i mężczyzn w ramach procesu zarządzania projektem. Informacja ta powinna zawierać propozycję **konkretnych działań,** jakie zostaną podjęte w projekcie w ww. obszarze.

Równościowe zarządzanie projektem polega przede wszystkim na zapewnieniu, że osoby zaangażowane w realizację projektu (np. personel odpowiedzialny za zarządzanie, personel merytoryczny, personel wykonawcy/partnera<sup>11</sup>) posiadają odpowiednią wiedze w zakresie obowiązku przestrzegania zasady równości szans kobiet i mężczyzn i potrafią stosować tę zasadę w codziennej pracy przy projekcie. Zdobycie niniejszej wiedzy może się odbyć poprzez poinformowanie osób zaangażowanych w realizację projektu na temat możliwości i sposobów zastosowania zasady równości szans kobiet i mężczyzn w odniesieniu do problematyki tego konkretnego projektu, a także do wykonywanych przez zespół projektowy obowiązków związanych z prowadzeniem projektu. Dopuszcza się możliwość poinformowania osób w formie szkolenia, ale wyłącznie w przypadku, jeżeli wyrazi na to zgodę instytucja dokonująca oceny projektu, w oparciu o wskazaną we wniosku o dofinansowanie projektu uzasadnioną potrzebę, która nie będzie jednocześnie sprzeczna z zasadami udzielania pomocy publicznej i postanowieniami *Wytycznych w zakresie kwalifikowalności wydatków*… Działaniem podjętym na rzecz równościowego zarządzania może być również np.:

- włączenie do projektu (np. jako konsultantów, doradców) osób lub organizacji posiadających  $\bullet$ udokumentowaną wiedzę i doświadczenie w prowadzeniu działań z zachowaniem zasady równości szans kobiet i mężczyzn;
- zapewnienie takiej organizacji pracy zespołu projektowego, która umożliwia godzenie życia  $\bullet$ zawodowego z prywatnym (np. organizacja pracy uwzględniająca elastyczne formy zatrudnienia lub godziny pracy – o ile jest to uzasadnione potrzebami w ramach projektu). Należy jednak tutaj zwrócić uwagę, że zawieranie umowy zlecenia lub umowy o dzieło nie zawsze oznacza stosowanie rozwiązań z zakresu godzenia życia zawodowego z prywatnym. Jeżeli we wniosku o dofinansowanie pojawia się sformułowanie, że zespołowi projektowemu zostaną zagwarantowane elastyczne formy pracy, należy wskazać dokładnie jakie działania zostaną podjęte w tym zakresie.

Równościowe zarządzanie projektem nie polega jednak na zatrudnieniu do obsługi projektu 50% mężczyzn i 50% kobiet, ani na zwykłej deklaracji, iż projekt będzie zarządzany równościowo. Stosowanie kryterium płci w procesie rekrutacji pracowników jest niezgodne z prawem pracy, a stosowanie polityki równych wynagrodzeń dla kobiet i mężczyzn za jednakową pracę lub pracę o jednakowej wartości jest obowiązkiem wynikającym z prawa pracy, nie zaś zasady horyzontalnej. Dlatego też zróżnicowanie zespołu projektowego ze względu na płeć zalecane jest tam, gdzie tworzą się zespoły (partnerstwa, komitety, rady, komisje itp.) podejmujące decyzje w projekcie lub mające wpływ na jego przebieg. Warto wtedy dopilnować (o ile pozwala na to wiedza i doświadczenie poszczególnych kandydatów oraz obowiązujące uregulowania prawne), aby nie powstawały wyłącznie zespoły jednorodne płciowo.

Wpisując we wniosku informacje dotyczące zasady równości szans kobiet i mężczyzn wnioskodawca powinien zachować logikę pomiędzy poszczególnymi punktami wniosku o dofinansowanie. Jeżeli we wniosku o dofinansowanie zostanie wykazane np. że zdiagnozowane bariery równościowe w danym obszarze tematycznym interwencji i/lub zasięgu oddziaływania projektu dotyczą kobiet,

 $\overline{\phantom{a}}$ 

<sup>&</sup>lt;sup>11</sup> Należy jednak pamiętać, że dobór konkretnych działań, mających na celu równościowe zarządzanie projektem, w stosunku do poszczególnych grup personelu projektu, uzależniony jest od występowania faktycznych potrzeb w tym zakresie.

natomiast we wskaźnikach zostanie zapisany podział na płeć ze wskazaniem na zdecydowanie większy udział mężczyzn we wsparciu, to osoba oceniająca może taki projekt skierować do uzupełnienia (tylko w przypadku projektów pozakonkursowych) albo negocjacji lub obniżyć punktację w standardzie minimum za dane kryterium oceny – w związku z brakiem logiki pomiędzy poszczególnymi elementami wniosku o dofinansowanie projektu.

#### **Uwaga:**

Tam gdzie możliwość zastosowania standardu minimum jest znacząco ograniczona (lub nieuzasadniona) ze względu na charakterystykę udzielanego wsparcia, dopuszcza się możliwość zastosowania przez instytucję zarządzającą (za zgodą komitetu monitorującego wyrażoną w uchwale) ograniczenia liczby wymaganych punktów standardu minimum do minimum 1 punktu. Istnieje również możliwość (za zgodą komitetu monitorującego program operacyjny wyrażoną w uchwale) zwiększenia wymaganej minimalnej liczby punktów jaką musi uzyskać wniosek o dofinansowanie projektu za standard minimum lub określenia, które kryteria oceny w standardzie minimum muszą zostać obligatoryjnie spełnione. Każdorazowo instytucja zarządzająca, występując do komitetu monitorującego z propozycją zmian w ww. zakresie, powinna przedstawić stosowne uzasadnienie.

#### **Wyjątki, co do których nie stosuje się standardu minimum:**

Wyjątki stanowią projekty, w których niestosowanie standardu minimum wynika z któregoś z poniższych uwarunkowań.

#### **1. Profil działalności wnioskodawcy ze względu na ograniczenia statutowe (np. Stowarzyszenie Samotnych Ojców lub teren zakładu karnego)**

Wyjątek wynikający z profilu działalności wnioskodawcy wystąpi wtedy, gdy wnioskodawca przewiduje w ramach swojej działalności wsparcie skierowane tylko do jednej z płci (co musi być jednoznacznie zapisane w statucie lub innym równoważnym dokumencie). W przypadku tego wyjątku statut może być zweryfikowany przed podpisaniem umowy o dofinansowanie projektu. Natomiast na etapie przygotowania wniosku o dofinansowanie projektu musi zostać podana w treści wniosku informacja, że ten projekt należy do tego wyjątku od standardu minimum – ze względu na ograniczenia wynikające z profilu działalności.

#### **2. Zamknięta rekrutacja**

Przez zamkniętą rekrutację należy rozumieć sytuację, gdy projekt obejmuje wsparciem – ze względu na swój zasięg oddziaływania – wszystkich pracowników/personel konkretnego podmiotu, wyodrębnionej organizacyjnie części danego podmiotu lub konkretnej grupy podmiotów wskazanych we wniosku o dofinansowanie. Przykładem może być skierowanie projektu wyłącznie do pracowników działu projektowania w firmie produkującej odzież, pod warunkiem że wsparciem zostaną objęte wszystkie osoby pracujące w tym dziale lub skierowanie wsparcia do pracowników całego przedsiębiorstwa – pod warunkiem, że wszystkie osoby z tego przedsiębiorstwa zostaną objęte wsparciem. W treści wniosku o dofinansowanie projektu musi zostać podana informacja, że ten projekt należy do wyjątku od standardu minimum ze względu na zamkniętą rekrutację – wraz z uzasadnieniem. W celu potwierdzenia, że dany projekt należy do wyjątku, powinno się wymienić z indywidualnej nazwy podmiot lub podmioty, do których jest skierowane wsparcie w ramach projektu.

**Uwaga:** Zaleca się aby w przypadku projektów, które należą do wyjątków, również zaplanować działania zapewniające przestrzeganie zasady równości szans kobiet i mężczyzn – pomimo, iż nie będą one przedmiotem oceny za pomocą kryteriów oceny ze standardu minimum.

**Uwaga:** Zasada równości szans kobiet i mężczyzn nie polega na automatycznym objęciu wsparciem 50% kobiet i 50% mężczyzn w projekcie, ale na odwzorowaniu istniejących proporcji płci w danym obszarze lub zwiększaniu we wsparciu udziału grupy niedoreprezentowanej. Możliwe są jednak przypadki, w których proporcja 50/50 wynika z sytuacji kobiet i mężczyzn i stanowi proporcję prawidłową z perspektywy równości szans kobiet i mężczyzn.

#### <span id="page-57-0"></span>**ZAŁĄCZNIK NR 2: TYPY OBSZARU REALIZACJI (WG KLASYFIKACJI DEGURBA)**

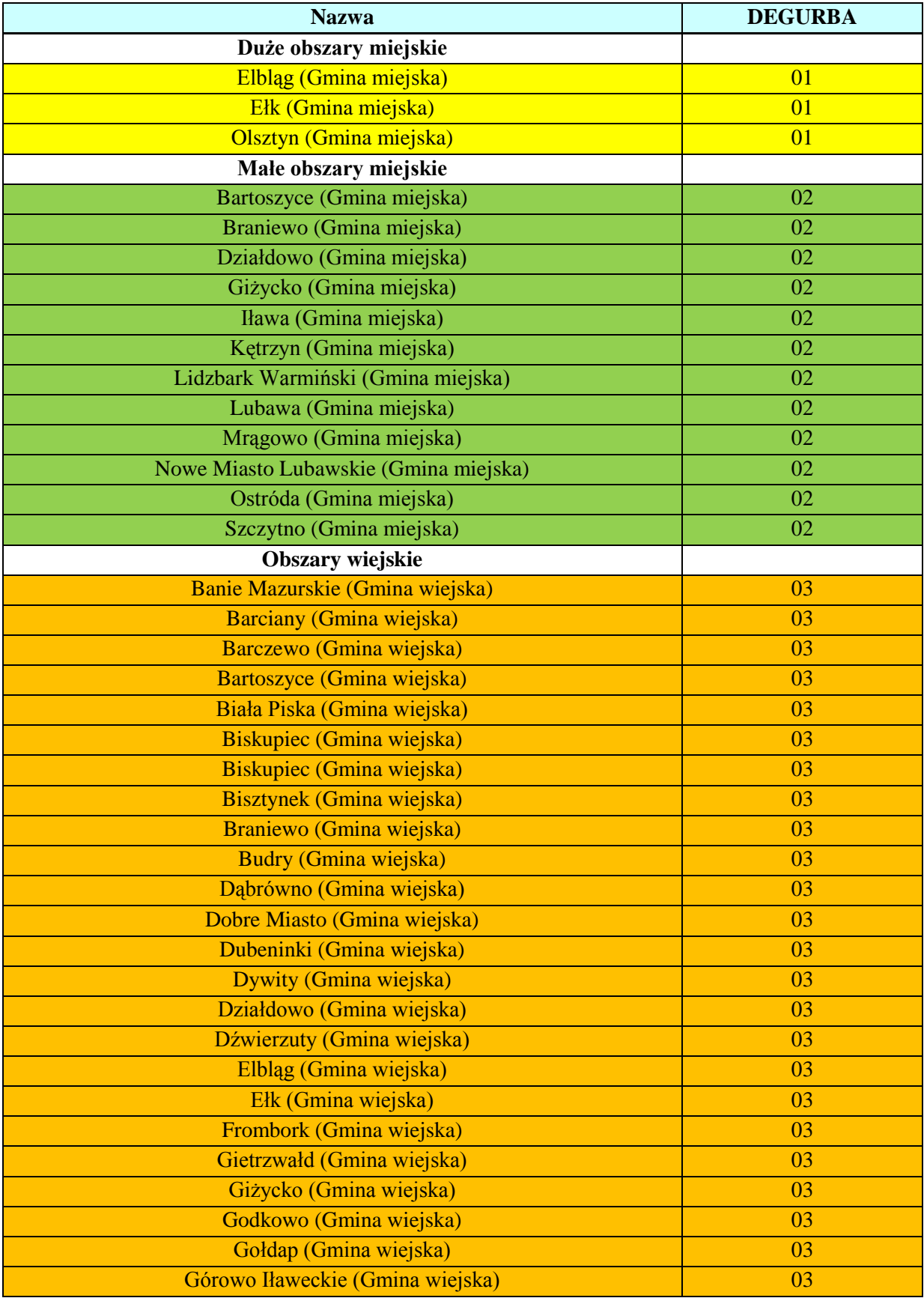

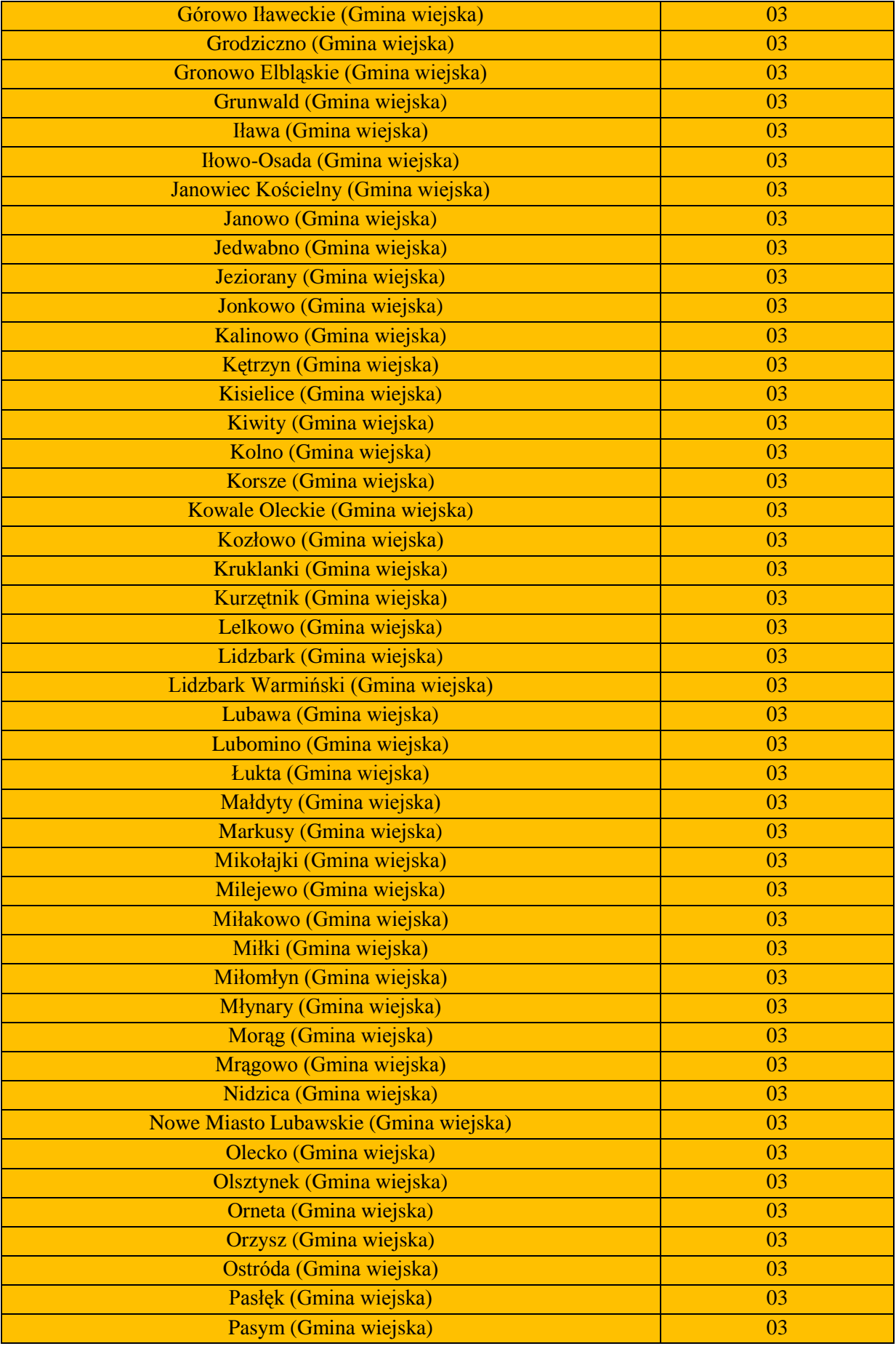

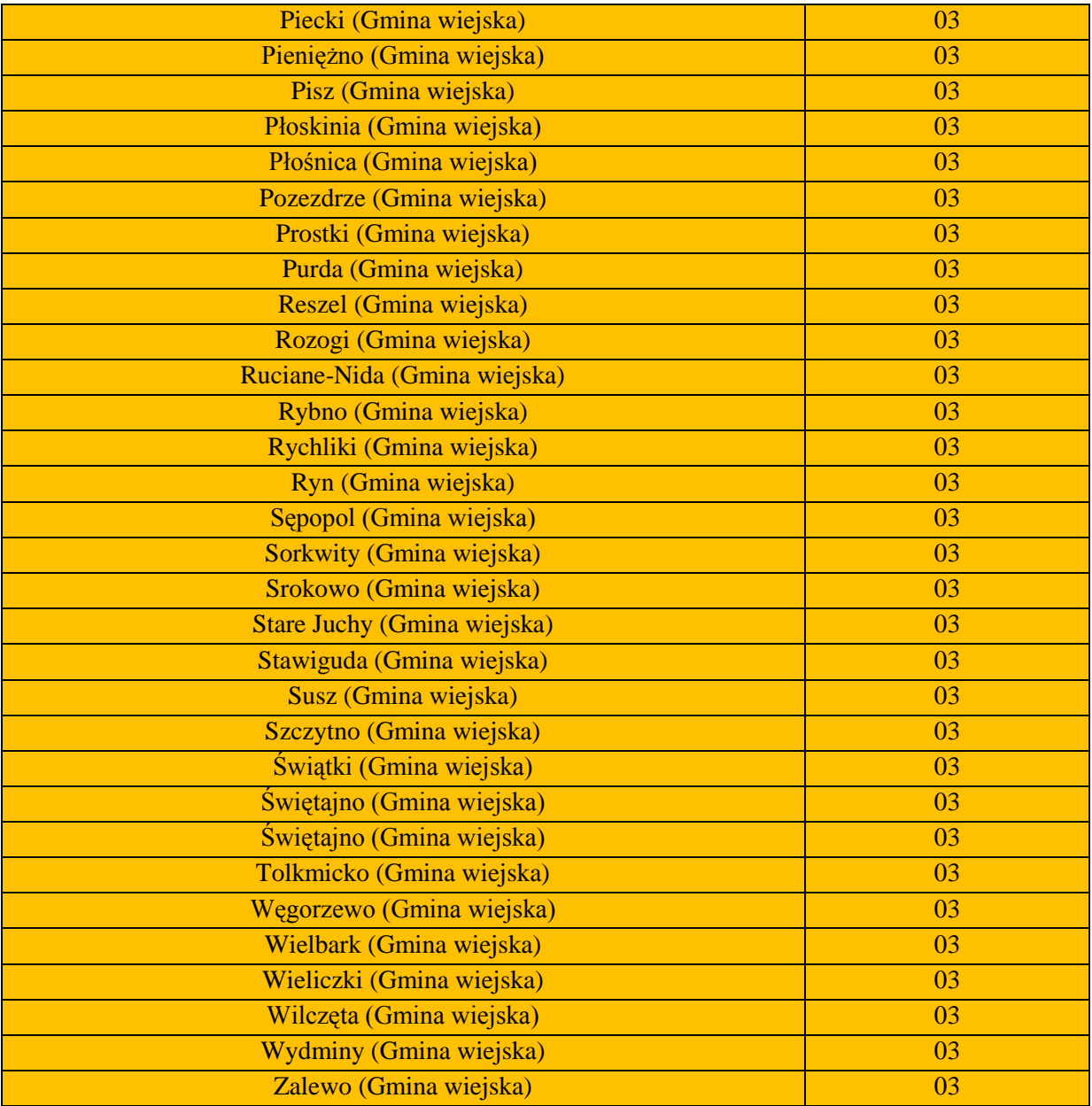